Документ подписан простой электронной подписью Информация о владельце: ФИО: Гаджибутаева Султанага Рамазановна Должность: Директор Дата подписания: 09.06.2024 12:40:08 Уникальный программный ключ: 2b71376f78d52b66ab183b5be5a3b5fe443c04a8

### МИНИСТЕРСТВО ОБРАЗОВАНИЯ И НАУКИ РЕСПУБЛИКИ ДАГЕСТАН Частное профессиональное образовательное учреждение «РЕСПУБЛИКАНСКИЙ ПОЛИПРОФЕССИОНАЛЬНЫЙ КОЛЛЕДЖ»

(ЧПОУ «Республиканский полипрофессиональный колледж»)

**УТВЕРЖДАЮ** Зам директора по учебнометодической работе МСКоед Жадрышева Ж.А «25 » октября 2022 г. **DE SAT** 

#### Комплект контрольно-оценочных средств

по учебной дисциплине

### ОП.03 ИНФОРМАЦИОННЫЕ ТЕХНОЛОГИИ

программы подготовки специалистов среднего звена по специальности: 09.02.07 Информационные системы и программирование

Год набора: 2021

Кизляр 2022г.

#### ОДОБРЕН

на заседании цикловой методической комиссии общепрофессиональных дисциплин профессиональных модулей по специальности 09.02.07 Информационные системы  $\mathbf{H}$ программирование

Протокол № 2 от «18» октября 2022 г.

ЦМК Председатель Кадрышева Ж.А.

Menouel

Составлен в соответствии с требованиями федерального государственного образовательного стандарта  $\Pi$ O специальности 09.02.07 Информационные системы и программирование и рабочей программы по дисциплине ОП.03 Информационные технологии

Организация-разработчик: Частное профессиональное образовательное учреждение «Республиканский полипрофессиональный колледж».

#### Разработчик(и):

Потапов Игорь Алексеевич, преподаватель Ф.И.О., ученая степень, звание, должность

# **СОДЕРЖАНИЕ**

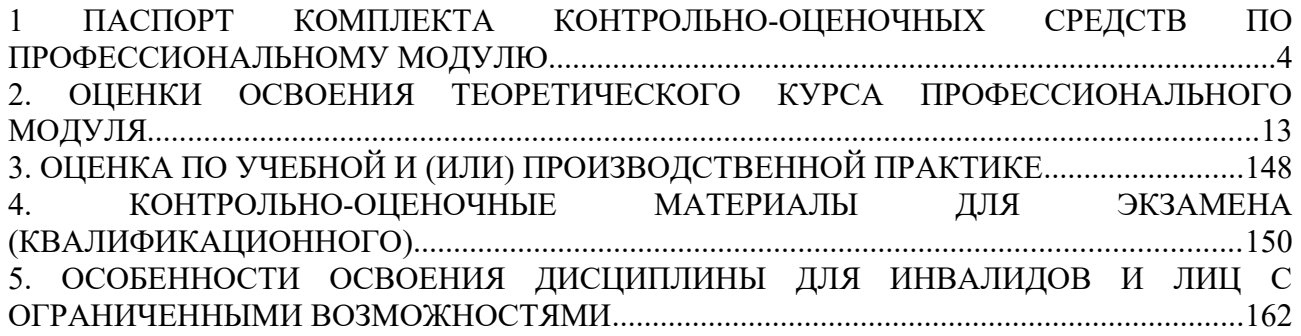

# **1. ПАСПОРТ КОМПЛЕКТА КОС ПО УЧЕБНОЙ ДИСЦИПЛИНЕ ОП.08 Основы проектирования баз данных**

# **1.1 Общие положения.**

Контрольно-оценочные средства (КОС) разработаны в соответствии с требованиями образовательной программы и Федерального государственного образовательного стандарта СПО по специальности 09.02.07 Информационные системы и программирование, программы дисциплины ОП.03 Информационные технологии.

КОС включает контрольные материалы для проведения текущего контроля и промежуточной аттестации в форме:

 $-1$  семестр - экзамен.

КОС разработаны в соответствии с:

- образовательной программой СПО по специальности 09.02.07 Информационные системы и программирование;

- программы учебной дисциплины ОП.03 Информационные технологии.

# **1.2. Результаты освоения дисциплины, подлежащие проверке**

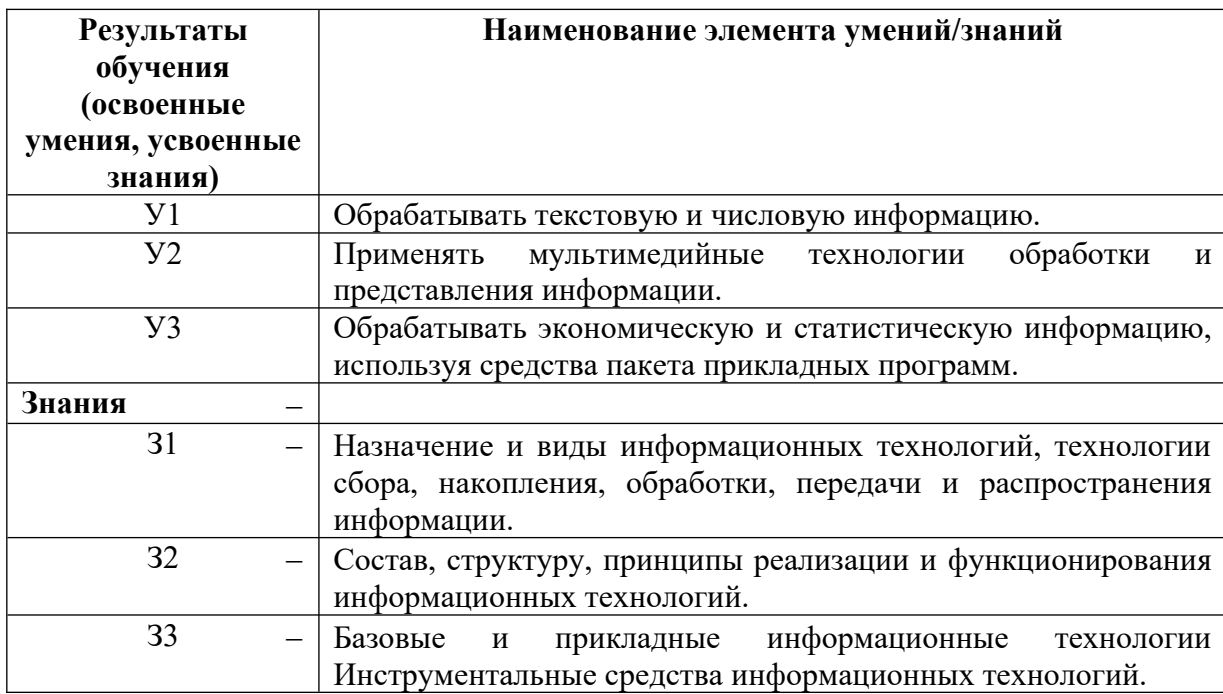

# **1.3. Распределение оценивания результатов обучения по видам контроля**

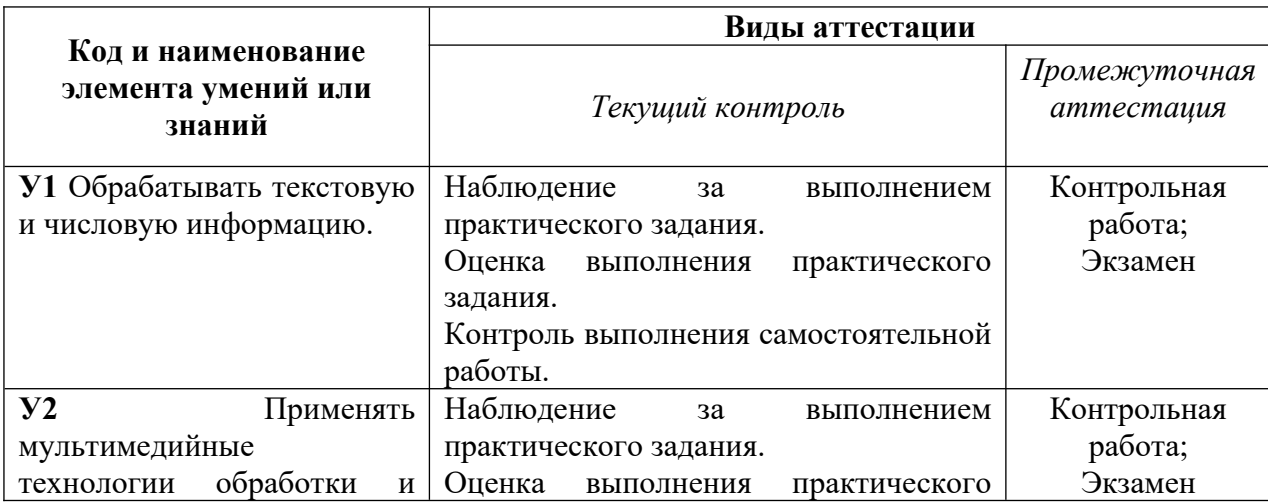

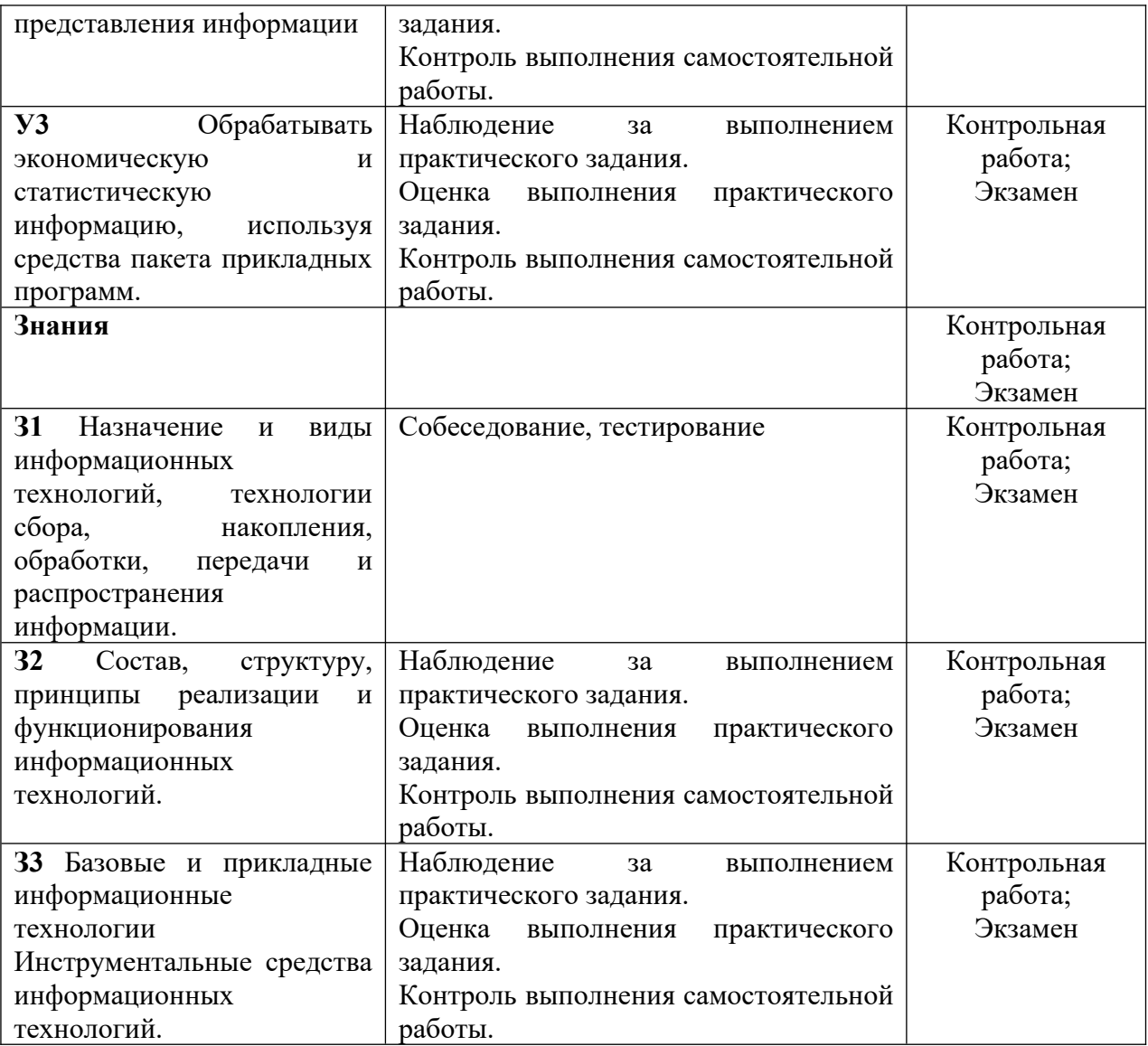

### **2. СПЕЦИФИКАЦИИ И ВАРИАНТЫ ОЦЕНОЧНЫХ СРЕДСТВ ДЛЯ ТЕКУЩЕГО КОНТРОЛЯ 2.1 СПЕЦИФИКАЦИЯ ОЦЕНОЧНЫХ СРЕДСТВ**

### **2.1.1 Назначение**

Спецификацией устанавливаются требования к содержанию и оформлению вариантов оценочного средства собеседование, тест, практическая работа.

Собеседование, тест, практическая работа предназначено для текущего контроля и оценки знаний и умений студентов по программе учебной дисциплины «Информационные технологии» основной профессиональной образовательной программы 09.02.03 Программирование в компьютерных системах.

**2.1.2 Контингент аттестуемых:** студенты 2 курса

**2.1.3. Форма и условия аттестации:** Текущий контроль проходит по всем темам образовательной программы.

**2.1.4. Время выполнения:** 

Собеседование: подготовка – 5 минут выполнение – 10 минут сдача- 5 минут всего - 20 минут Тест подготовка – 5 минут выполнение – 30 минут оформление- 5 минут сдача- 5 минут всего - 45 минут Практическая работа подготовка – 5 минут выполнение – 60 минут оформление- 15 минут сдача- 10 минут всего - 90 минут.

**2.1.5. Рекомендуемая литература для разработки оценочных средств и подготовки, обучающихся к аттестации.** 

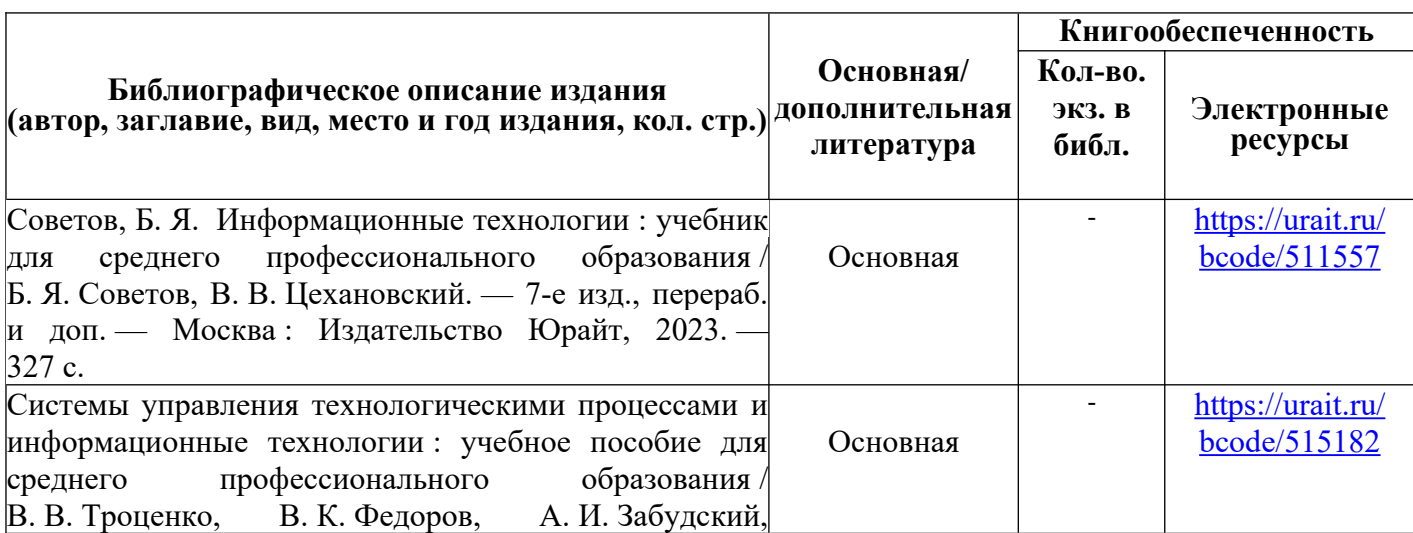

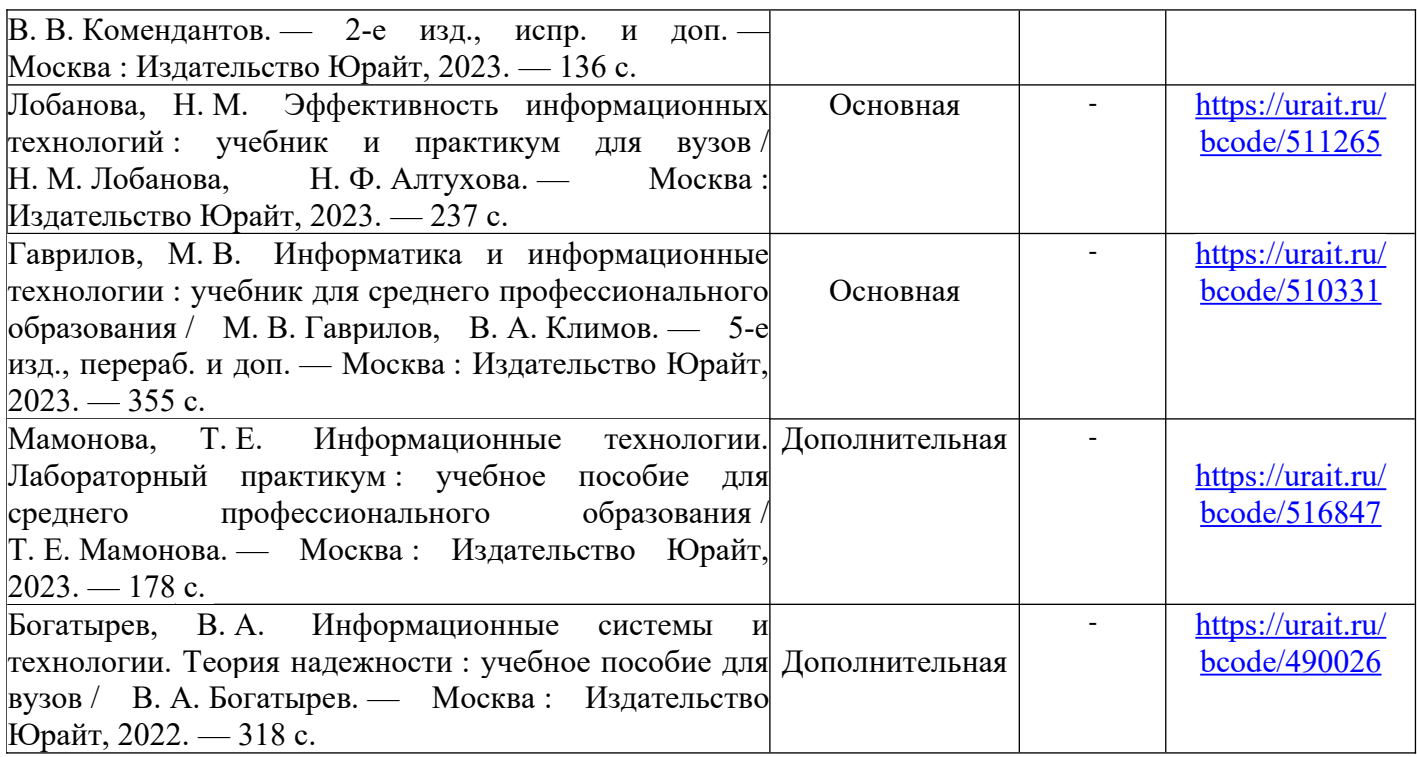

Таблица 2 – Перечень современных профессиональных баз данных (СПБД)

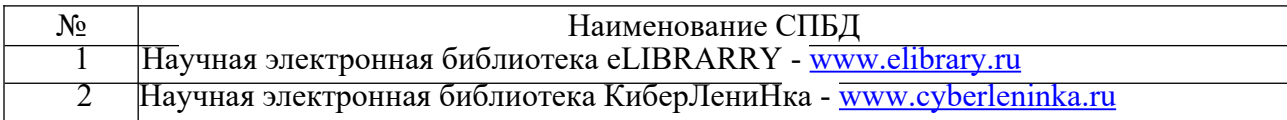

Таблица 3 – Перечень информационных справочных систем (ИСС)

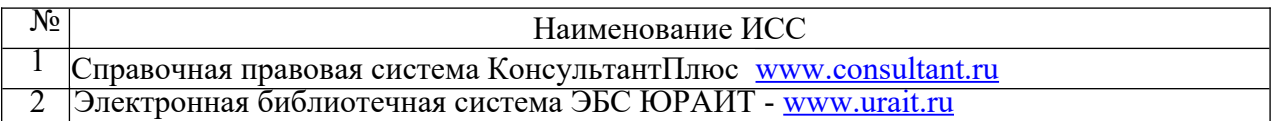

#### **2.1.6. Перечень материалов, оборудования и информационных источников.**

Кабинет № 31информатики (для проведения занятий лекционного типа и занятий семинарского типа, курсового проектирования (выполнения курсовых работ) групповых и индивидуальных консультаций, текущего контроля и промежуточной аттестации) оборудован мультимедийным комплексом. Специализированная мебель: Учебная мебель на 39 посадочных места (столов трехместных 13 шт., скамеек 13 шт.), рабочее место преподавателя (стол 1 шт., стул 1 шт.), кафедра 1 шт. доска меловая 3х секционная 1шт. Компьютер Intel Pentium Dual CPU E2160 1,8 GHz ОЗУ- 2 Gb, HDD-500Gb, DVD RV-ROM, Клавиатура, Мышь. ОС windows 7 Максимальная. Локальный сеть с выходом в Интернет. Видеопроектор потолочный Epson EB-S82, проекционный экран Clasic Solition 266x149, акустические колонки Genius.

Наборы демонстрационного оборудования и учебно-наглядных пособий: мультимедийные приложения к лекционным курсам и практическим занятиям, интерактивные учебно-наглядные пособия.

Лаборатория № 2.2 программирования и баз данных. Компьютерный класс (для проведения практических занятий, с применением вычислительной техники) оборудован мультимедийным комплексом. Специализированная мебель и оборудование:

Учебная мебель на 16 посадочных мест, рабочее место преподавателя (стол – 1 шт., стул – 1 шт.). Компьютер Intel i5 7400/1Tb/8Gb/Philips 243V5Q 23' – 16 шт. Компьютер Intel i3 -2100 2.4 Ghz/4/500Gb/Acer V193 19» – 1 шт. Мультимедийный проектор Тип 1 Optoma x  $400 - 1$  шт. Консультант + (Договор поставки и сопровождения экземпляров системы № 124 от 28.08.2020), 7-Zip (freeware), Acrobat Reader DC (freeware), Adobe Acrobat Reader DC (freeware), FireFox 77.0.1 (freeware), Google Chrome 83.0.4103.97 (freeware), VLC media player (freeware), K-Lite Codec Pack Full (freeware). Программное обеспечение общего и профессионального назначения бесплатное (с открытой лицензией): EclipseIDEforJavaEEDevelopers, .NETFrameworkJDK 8, MicrosoftSQLServerExpressEdition, RAD Studio, NetBeans, ARIS Inkscape, MySQLInstallerforWindows, SQLServerManagementStudio, MicrosoftSQLServerJavaConnector, AndroidStudio, IntelliJIDEA.

Наборы демонстрационного оборудования и учебно-наглядных пособий: мультимедийные приложения к лекционным курсам и практическим занятиям, интерактивные учебнонаглядные пособия.

# **2.2. СПЕЦИФИКАЦИЯ ОЦЕНОЧНЫХ СРЕДСТВ**

### **2.2.1. Назначение**

Спецификацией устанавливаются требования к содержанию и оформлению вариантов оценочного средства.

**Практическое задание** входит в состав комплекса оценочных средств и предназначено для *текущего* контроля и оценки знаний и умений обучающихся, соответствующих основным показателям оценки знаний и умений обучающихся, соответствующих основным показателям оценки результатов подготовки по программе учебной дисциплины «Информационные техногогии» основной профессиональной образовательной программы по специальности 09.02.07 «Информационные системы и программирование».

**2.2.2. Контингент аттестуемых:** студенты 2 курса

**2.2.3. Форма и условия аттестации:** Текущий контроль проходит в виде написания рефератов

### **2.2.4. Время выполнения:**

подготовка 10 минут;

выполнение 60 минут;

оформление и сдача 10 минут;

всего 1 час 20 минут.

**2.2.5. Рекомендуемая литература для разработки оценочных средств и подготовки, обучающихся к аттестации.** 

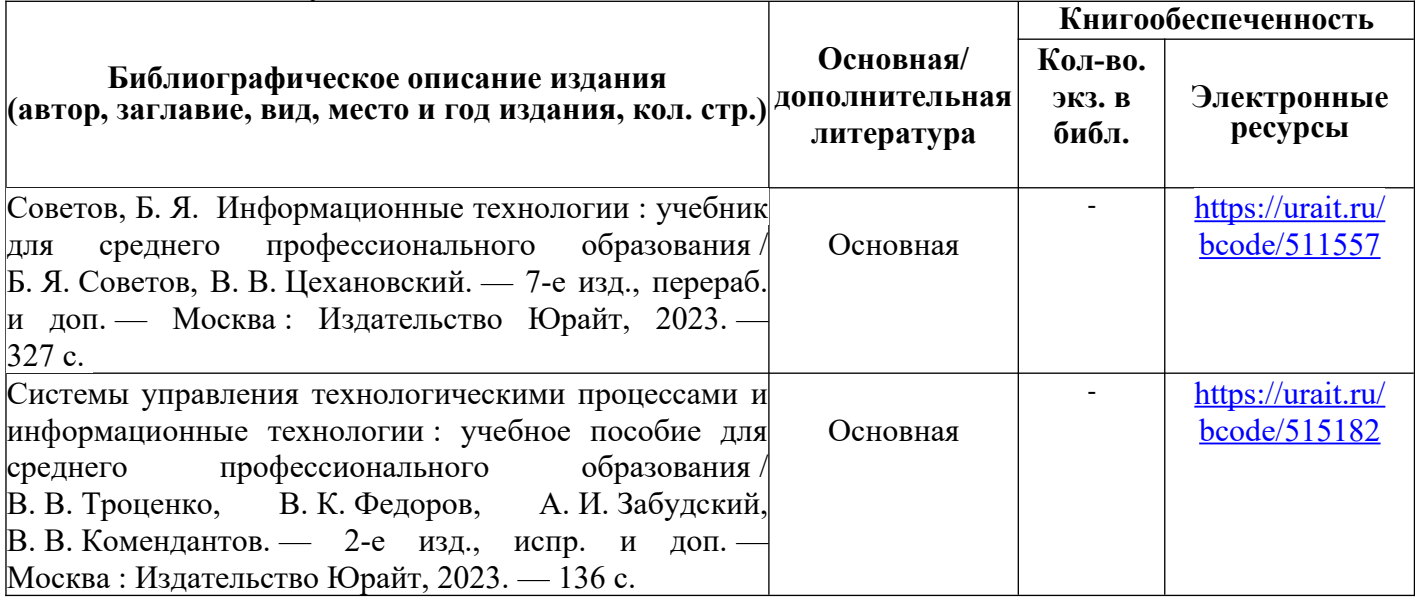

| Лобанова, Н.М. Эффективность информационных                        | Основная | https://urait.ru/ |
|--------------------------------------------------------------------|----------|-------------------|
| технологий: учебник и практикум для вузов/                         |          | bcode/511265      |
| Н. М. Лобанова, Н. Ф. Алтухова. — Москва:                          |          |                   |
| Издательство Юрайт, 2023. — 237 с.                                 |          |                   |
| Гаврилов, М.В. Информатика и информационные                        |          | https://urait.ru/ |
| технологии : учебник для среднего профессионального                | Основная | bcode/510331      |
| образования / М. В. Гаврилов, В. А. Климов. — 5-е                  |          |                   |
| изд., перераб. и доп. — Москва: Издательство Юрайт,                |          |                   |
| $2023 - 355$ c.                                                    |          |                   |
| Мамонова, Т. Е. Информационные технологии. Дополнительная          |          |                   |
| Лабораторный практикум: учебное пособие для                        |          | https://urait.ru/ |
| среднего профессионального образования /                           |          | bcode/516847      |
| Т. Е. Мамонова. — Москва: Издательство Юрайт,                      |          |                   |
| $2023 - 178$ c.                                                    |          |                   |
| Богатырев, В.А. Информационные системы и                           |          | https://urait.ru/ |
| технологии. Теория надежности : учебное пособие для Дополнительная |          | bcode/490026      |
| вузов / В. А. Богатырев. - Москва: Издательство                    |          |                   |
| Юрайт, 2022. — 318 с.                                              |          |                   |

Таблица 2 – Перечень современных профессиональных баз данных (СПБД)

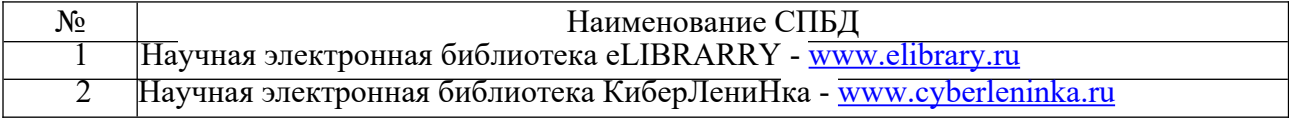

Таблица 3 – Перечень информационных справочных систем (ИСС)

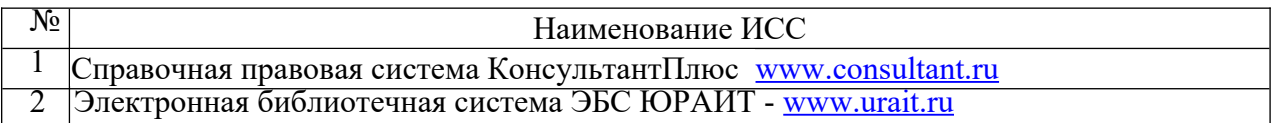

# **2.2.6. Перечень материалов, оборудования и информационных источников.**

Кабинет № 31информатики (для проведения занятий лекционного типа и занятий семинарского типа, курсового проектирования (выполнения курсовых работ) групповых и индивидуальных консультаций, текущего контроля и промежуточной аттестации) оборудован мультимедийным комплексом. Специализированная мебель: Учебная мебель на 39 посадочных места (столов трехместных 13 шт., скамеек 13 шт.), рабочее место преподавателя (стол 1 шт., стул 1 шт.), кафедра 1 шт. доска меловая 3х секционная 1шт. Компьютер Intel Pentium Dual CPU E2160 1,8 GHz ОЗУ- 2 Gb, HDD-500Gb, DVD RV-ROM, Клавиатура, Мышь. ОС windows 7 Максимальная. Локальный сеть с выходом в Интернет. Видеопроектор потолочный Epson EB-S82, проекционный экран Clasic Solition 266x149, акустические колонки Genius.

Наборы демонстрационного оборудования и учебно-наглядных пособий: мультимедийные приложения к лекционным курсам и практическим занятиям, интерактивные учебно-наглядные пособия.

Лаборатория № 2.2 программирования и баз данных. Компьютерный класс (для проведения практических занятий, с применением вычислительной техники) оборудован мультимедийным комплексом. Специализированная мебель и оборудование:

Учебная мебель на 16 посадочных мест, рабочее место преподавателя (стол – 1 шт., стул – 1 шт.). Компьютер Intel i5 7400/1Tb/8Gb/Philips 243V5Q 23' – 16 шт. Компьютер Intel i3 -2100 2.4 Ghz/4/500Gb/Acer V193 19» – 1 шт. Мультимедийный проектор Тип 1 Optoma x

400 – 1 шт. Консультант + (Договор поставки и сопровождения экземпляров системы № 124 or 28.08.2020), 7-Zip (freeware), Acrobat Reader DC (freeware), Adobe Acrobat Reader DC (freeware), FireFox 77.0.1 (freeware), Google Chrome 83.0.4103.97 (freeware), VLC media player (freeware), K-Lite Codec Pack Full (freeware). Программное обеспечение общего и профессионального назначения бесплатное  $(c)$ открытой лицензией): EclipseIDEforJavaEEDevelopers, .NETFrameworkJDK 8, MicrosoftSQLServerExpressEdition, **RAD** Studio. NetBeans, **ARIS** Inkscape, MySOLInstallerforWindows, SQLServerManagementStudio, MicrosoftSQLServerJavaConnector, AndroidStudio, IntelliJIDEA.

Наборы демонстрационного оборудования  $\overline{M}$ учебно-наглялных пособий: приложения к лекционным курсам мультимедийные  $\mathbf{M}$ практическим занятиям. интерактивные учебнонаглядные пособия.

# 2.3 ВАРИАНТЫ ОЦЕНОЧНЫХ СРЕДСТВ

### Вопросы для собеседования

### по дисциплине Информационные технологии

### Тема 1. Введение Информация и информационные технологии

- 1. Роль информации в развитии общества.
- 2. Роль средств массовой информации. Информационная культура.
- 3. Информационные ресурсы, информационные продукты и услуги. Рынок информационных продуктов и услуг.
- 4. Информация и данные.
- 5. Формы адекватности информации.
- 6. Меры информации.
- 7. Качество информации.
- 8. Система классификации информации.
- 9. Система кодирования.
- 10. Классификация информации по различным признакам

#### Тема 2 Текстовые процессоры

- 1. Запуск редактора. Завершение работы.
- 2. Ввод и редактирование текста.
- 3. Создание, открытие, сохранение и закрытие документа.
- 4. Форматирование символов. Форматирование абзаца.
- 5. Применение обрамлений и заливок
- 6. Копирование формата. Отступы и интервалы.
- 7. Вставка символов.
- 8. Форматирование и сортировка списков.
- 9. Создание буквицы. Создание колонтитулов.
- 10. Параметры страницы. Печать документов.

# Тема 3. Электронные таблицы Excel

- 1. Понятие электронной таблицы и ее элементы.
- 2. Вставка и удаление рабочих листов.
- 3. Перемещение, копирование и переименование листов.
- 4. Ввод и редактирование данных.
- 5. Сортировка данных. Заполнение смежных ячеек.
- 6. Создание рядов. Копирование и перемещение ячеек.
- 7. Список Автозаполнения.
- 8. Форматирование данных. Применение рамок, заливок, узоров.
- 9. Относительные и абсолютные адреса ячеек. Имена ячеек.
- 10. Создание формул. Копирование формул и ссылок.
- 11. Автосуммирование. Работа с мастером функций.

# **Тема 4. Создание электронных презентаций**

- 1. Запуск программы Power Point. Окно программы.
- 2. Создание презентации с использованием шаблона. Режимы отображения презентации.
- 3. Создание слайдов. Добавление текста в слайд. Форматирование текста.
- 4. Смена оформления и разметки слайда.
- 5. Использование графических эффектов.
- 6. Вставка и удаление слайдов.
- 7. Автоматическая смена слайдов.
- 8. Добавление управляющих кнопок.
- 9. Переход от слайда к слайду.
- 10. Скрытые слайды. Печать слайдов.

# **Тема 5. Компьютерная графика**

1. Графическим редактором называется программа, предназначенная для:

- 1. создания графического образа текста;
- 2. редактирования вида и начертания шрифта;
- 3. работы с графическим изображением;
- 4. построения диаграмм.
- 2. Минимальным объектом, используемым в векторном графическом редакторе, является:
	- 1. точка экрана (пиксел);
	- 2. объект (прямоугольник, круг и т. д.);
	- 3. палитра цветов;
	- 4. знакоместо (символ).
- 3. К основным операциям, возможным в графическом редакторе, относятся:
	- 1. линия, круг, прямоугольник;
	- 2. карандаш, кисть, ластик;
	- 3. выделение, копирование, вставка;
	- 4. набор цветов.
- 4. Какой из указанных графических редакторов является векторным?
	- 1. CorelDRAW;
	- 2. Adobe Fotoshop;
	- 3. Paint

5. В цветовой модели RGB установлены следующие параметры: 0, 255, 0. Какой цвет будет соответствовать этим параметрам?

- 1. черный;
- 2. красный;
- 3. зеленый;
- 4. синий.
- 6. Большой размер файла один из недостатков:
	- 1. растровой графики;
	- 2. векторной графики.
- 7. Разрешение изображения измеряется в:
	- 1. пикселах;
	- 2. точках на дюйм (dpi);
	- 3. мм, см, дюймах;
	- 4. количестве цветовых оттенков на дюйм (jpeg).
- 8. Какая заливка называется градиентной?

9. Графика с представлением изображения в виде последовательности точек со своими координатами, соединенных между собой кривыми, которые описываются математическими уравнениями, называется

- 1. фрактальной
- 2. растровой
- 3. векторной
- 4. прямолинейной

10. Какие операции мы можем выполнять над векторными графическими изображениями?

# Тема 6. Настольно излательская система Publisher

- 1. Как выполняется запуск программы Publisher?
- 2. Как выглядит окно программы?
- 3. Как создать новую публикацию?
- 4. Выбор цветовой и шрифтовой схемы.
- 5. Просмотр публикаций.
- 6. Работа с существующими публикациями.
- 7. Добавление страниц.
- 8. Работа с объектами.
- 9. Группирование, объединение объектов.
- 10. Печать публикаций

# Тема 7. Автоматизированные информационные системы

- 1. Понятие информационных систем.
- 2. Основные типы, назначение и функции информационных систем.
- 3. Автоматизированные информационные системы
- 4. Информационно-поисковые системы.
- 5. Структура окна. Типы окон.
- 6. Различные типы поиска в ИПС «Кодекс».
- 7. Различные типы поиска в других ИПС.
- 8. Работа с выборками.
- 9. Создание папок пользователя.
- 10. Работа с документами.

# КРИТЕРИИ ОЦЕНКИ ЗНАНИЙ ПО ДИСЦИПЛИНЕ

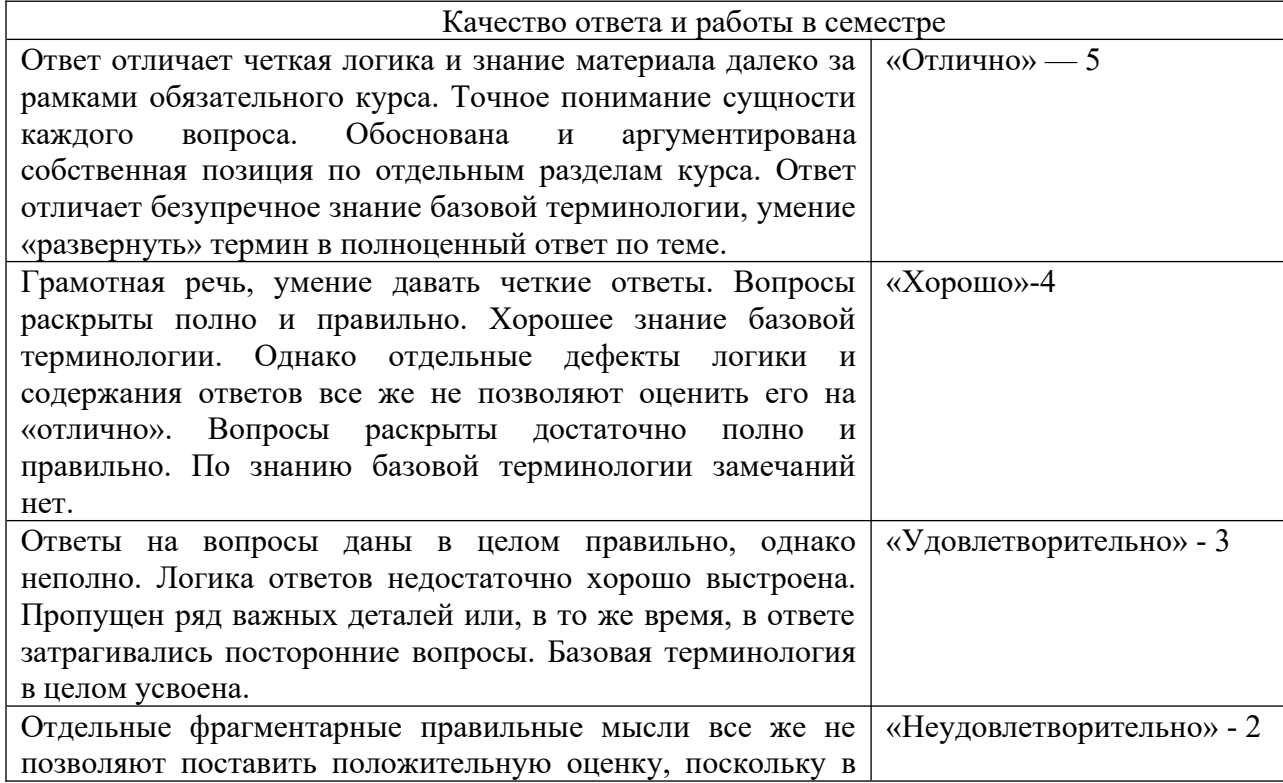

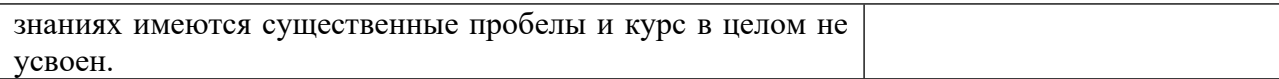

И.А. Потапов Преподаватель

> Тесты по дисциплине Информационные технологии

> > **Тест**

# Тема 1. Введение. Информация и информационные технологии.

- 1. Информация это...
	- а) Базовое, неопределяемое понятие в информатике
	- б) Знания, сведения, сообщения,
	- в) Данные
	- г) Последовательность двоичного кода
- 2. Под информацией в информационных технологиях понимают:
	- а) Базовое, неопределяемое понятие в информатике
	- б) Знания, свеления, сообщения,
	- в) Данные
	- г) Последовательность символов, закодированных двоичным кодом, отражающую некий реальный или воображаемый объект, причем данная последовательность может быть правильно интерпретирована потребителем информации
- 3. К информационным процессам относятся (укажите, на ваш взгляд, самый точный вариант)
	- а) хранение, передача, обработка
	- б) хранение, передача, обработка, прием
	- в) хранение, удаление, копирование, обмен

4. К свойствам информации, рассматриваемым в разделе информационных технологий, OTHOCSTCS'

- а) Полнота, доступность, понятность
- б) Актуальность, целостность, массовость
- в) Достоверность, полнота, понятность
- 5. Колирование информации-это
	- а) преобразование одной последовательности сигналов в другую
	- б) преобразование одной последовательности сигналов в другую таким образом, что им будут соответствовать одинаковые или близкие объекты предметной области.
	- в) преобразование одной последовательности сигналов в другую таким образом, что им будут соответствовать одинаковые объекты предметной области.
- 6. Кодированию информации без потерь соответствуют
	- а) близкие объекты предметной области
	- б) одинаковые объекты предметной области
	- в) правильный ответ отсутствует
- 7. Кодированию информации с потерей информации соответствуют
	- а) близкие объекты предметной области
	- б) одинаковые объекты предметной области
	- в) правильный ответ отсутствует
- 8. К видам информации относят (укажите все варианты)
	- а) текстовую, числовую информацию
	- б) информацию о дате и времени
	- в) информацию от органов чувств
	- г) графическую и звуковую информацию
	- д) информацию, сохраненную на жестком диске
	- е) все перечисленное
- 9. Назовите компоненты информационных технологий
	- а) аппаратная часть и программное обеспечение
	- б) программное обеспечение
	- в) нет правильного ответа
- 10. Программное обеспечение делится на:
	- а) Системное и прикладное
	- б) Прикладное специального назначения и прикладное общего назначения
	- в) Оба ответа верны
	- г) Нет правильного ответа

# Тема 2 Текстовые процессоры

- $1<sub>1</sub>$ Текстовый редактор - это:
	- Программа для создания и редактирования видеофайлов; a)
	- $\sigma$ Программа для создания и редактирования текстовых документов;
	- Программа для создания текстовых документов;  $B)$
	- Программа для создания и редактирования звуковых и графических файлов.  $\Gamma$ )
- $2.$ Абзац - это:
	- $a)$ Группа символов, ограниченная с двух сторон точками;
	- б) Группа символов, ограниченная с двух сторон пробелами;

Последовательность слов. Первая строка абзаца начинается с новой строки. В  $B)$ конце абзаца нажимается клавиша Enter;

- Группа символов, ограниченная с двух сторон скобками.  $\Gamma$ )
- $\mathcal{E}$  $O$ TCTVII –  $9$ TO:
- Сдвиг части текста относительно общего края листа; a)
- Сдвиг текста относительно края листа бумаги (слева, справа, сверху, снизу);  $6)$
- Первая строка абзаца, начало которой сдвинуто вправо;  $B)$
- Первая строка абзаца, начало которой слвинуто влево.  $\Gamma$ )
- $\overline{4}$ . Для разделения строки на две части нужно:
	- а) Использовать клавишу
- 
- б) Использовать клавишу
- в) Использовать клавишу
- г) Использовать клавишу Enter.
- 5. Шрифты с серифами имеют:
	- а) Гладкие линии и углы;
	- б) Небольшие «украшения» на концах символов;
	- в) Гладкие линии и углы и небольшие «украшения» на концах символов;
	- Гладкие линии, а по углам небольшие «украшения» на уголках символов.  $\Gamma$ )
- 6. В текстовом редакторе основным параметром при задании шрифта являются:
	- а) гарнитура, размер, начертание;
	- б) отступ, интервал;
	- в) поля, ориентация;
	- г) стиль, шаблон.
- 7.В текстовом редакторе при задании параметров страницы устанавливаются:
	- а) гарнитура, размер, начертание;
	- б) отступ, интервал;
	- в) поля, ориентация;
	- г) стиль, шаблон.
- 8. Что понимается под термином "Форматирование текста"?
	- а) проверка и исправление текста при подготовке к печати;
	- б) процесс оформления страницы, абзаца, строки, символа;
	- в) процесс оформления документа;
	- г) проверка текста при подготовке к печати.
- 9. К числу основных функций текстового редактора относятся:
	- а) копирование, перемещение, уничтожение и сортировка фрагментов текста;
	- б) создание, редактирование, сохранение и печать текстов;
	- в) строгое соблюдение правописания;
	- г)автоматическая обработка информации, представленной в текстовых файлах.
- 10. С помощью компьютера текстовую информацию можно:
	- а) хранить, получать и обрабатывать:
	- б) только хранить;
	- в) только получать;
	- г) только обрабатывать.

11. Копирование текстового фрагмента в текстовом редакторе предусматривает в первую очередь:

- а) указание позиции, начиная с которой должен копироваться объект;
- б) выделение копируемого фрагмента;
- в) выбор соответствующего пункта меню;
- г) открытие нового текстового окна.
- 12. Меню текстового редактора это:

а) часть его интерфейса, обеспечивающая переход к выполнению различных операций над текстом;

- б) подпрограмма, обеспечивающая управление ресурсами ПК при создании документа;
- в) своеобразное "окно", через которое текст просматривается на экране;
- г) информация о текущем состоянии текстового редактора.
- 13. Редактирование текста представляет собой:
	- а) процесс внесения изменений в имеющийся текст;
	- б) процедуру сохранения текста на диске в виде текстового файла;
	- в) процесс передачи текстовой информации по компьютерной сети;
	- г) процедуру считывания с внешнего запоминающего устройства ранее созданного текста.

14. В текстовом редакторе при задании параметров страницы устанавливаются:

- а) Гарнитура, размер, начертание;
- б) Отступ, интервал;
- в) Поля, ориентация;
- г) Стиль, шаблон.
- 15. Поиск слова в тексте по заданному образцу является процессом:
	- а) обработки информации;
	- б) хранения информации;
	- в) передачи информации;

г) уничтожение информации.

# Тема 3. Электронные таблицы Excel.

1. Электронная таблина - это:

- а) устройство персонального компьютера, управляющее его ресурсами в процессе обработки данных в табличной форме;
- б) прикладная программа, предназначенная для обработки структурированных в виде таблицы данных;
- в) системная программа, управляющая ресурсами персонального компьютера при обработке таблиц;
- г) прикладная программа для обработки кодовых таблиц
- 2. В электронной таблице при перемещении или копировании формул относительные ссылки:
	- а) преобразуются независимо от нового положения формулы:
	- б) преобразуются в зависимости от нового положения формулы:
	- в) преобразуются в зависимости от наличия конкретных функций в формулах;
	- г) не изменяются

3. Выберите верное обозначение строки в электронной таблице:

- $a)$  8D;
- $6)$  K3;
- $B)$  49:
- $r)$  CF

4. Для того, чтобы одновременно выделить несколько ячеек, необходимо:

- а) нажать и удерживать клавишу <ALT>;
- б) это сделать невозможно;
- в) нажать и удерживать клавишу <CTRL>;
- г) выделить диапазон ячеек;

5. В каком из указанных диапазонов содержится ровно 15 ячеек электронной таблицы:

- a)  $F7: H10;$
- $6)$  Al: C5;
- $B)$  I5 : K8;
- $\overline{r}$ ) D7 : F8;

6. Среди приведенных записей отыщите формулу для электронной таблицы.

- a) S7C5-C3A2;
- $6)$  Al=S7\*C5-C3\*A2;
- $B)$  S7\*C5-C3\*A2;
- $F$ ) = S7\*C5-C3\*A2.

7. В ячейку А8 ввели формулу = (C6 - C7)\*\$D\$4. Затем эту формулу распространили вправо. Какая формула содержится в ячейке F8?

Ответ:

8. В ячейку F13 ввели формулу =F12 / \$B4. Затем эту формулу распространили вниз. Какая формула содержится в ячейке F15?

Ответ:

9. В ячейки СЗ, С4, D3, D4 введены соответственно числа 10, 4, 6, 5.

Какое число будет находиться в ячейке D8 после введения в эту ячейку формулы = CYMM(C3:D4)?

 $a) 2:$ 

- $6)$  14;
- $B)$  15;
- $r)$  25.

10. В первую ячейку ряда ввели некоторую формулу, которую затем распространили вправо. В одной из ячеек оказалась следующая формула: = CYMM(A2:A5)

Как изменится формула?

11. Имена каких строк и столбцов при копировании формулы = $F23+Y$21$  не будут меняться:

a)  $F, Y$ 

- б) 23, Y
- в) *21, F*
- г) 23,
- д) 21

12. Каково число диапазонов, суммируемых в формуле:

=СУММ(F2;F6:F15;C13:C55;H1:H5;J1;L1;L2;N1:O12)

- а) 10
- б) *7*
- в) 6
- г) 8

13.В ячейку внесена формула см. рис., как она изменится при копировании в G 6?

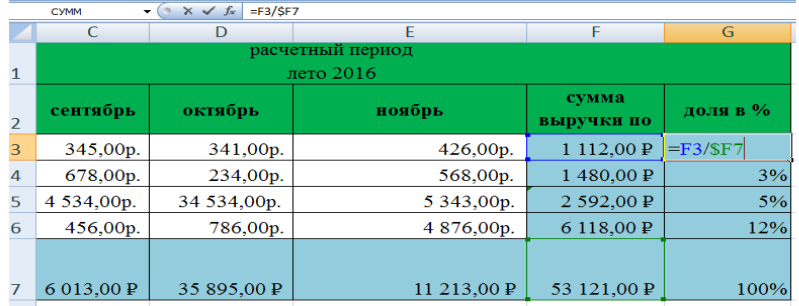

14. В ячейку внесена формула см. рис., как она изменится при копировании на три ячейки вправо?

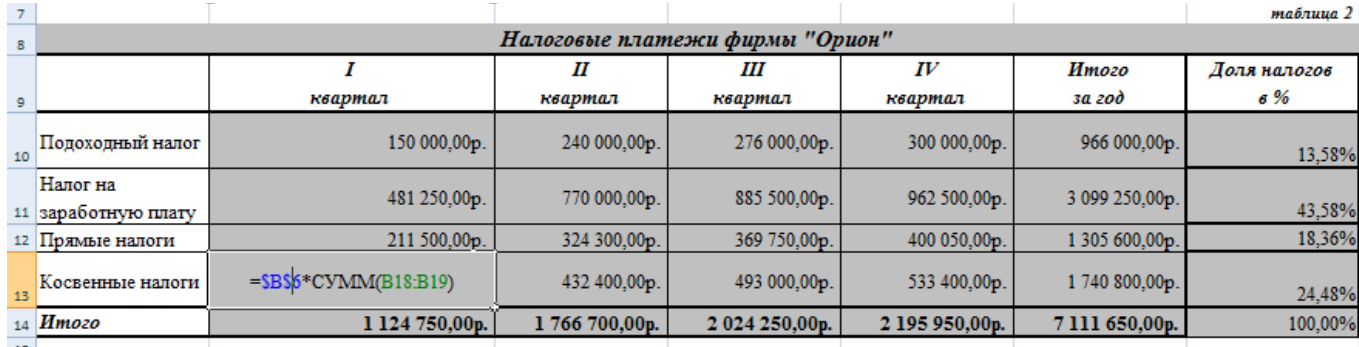

15. Укажите, что определяет функция СРЗНАЧ в программе Excel?

- а) среднее арифметическое заданного диапазона ячеек
- б) среднее значение от деления ячеек
- в) упорядочивание по убыванию чисел
- г) поиск самого короткого текста

# **Тема 4. Создание электронных презентаций**

*Указать все верные ответы:*

1.PowerPoint - это ...

- а) анимация, предназначенная для подготовки презентаций и слайд фильмов
- б) программа, предназначенная для подготовки презентаций и слайд фильмов
- в) текстовый редактор
- г) программа, предназначенная для редактирования текстов и рисунков.
- 2. Элементы интерфейса PowerPoint
	- а) заголовок, меню, строка состояния, область задач и т.д.
	- б) слово, абзац, строка
	- в) экран монитора
	- г) системный блок
- 3. Чтобы удалить текст, рисунок со слайда, необходимо...
	- а) Выделить его и нажать клавишу ESC
	- б) Щелкнуть по объекту
	- в) Выделить его и нажать клавишу DELETE
	- г) Стереть
- 4. Запуск демонстрации слайдов
	- а) Показ презентации
	- $6)$  F<sub>6</sub>
	- $B)$  F5
	- г) Добавить эффект
- 5. Укажите основной элемент презентации:
	- а) лист
	- б) документ
	- в) файл
	- г) слайд
- 6. Можно ли цвет фона изменить для каждого слайд
	- a)  $\Box$ a
	- $6)$  Her
	- в) Иногла
- 7. Как выйти из режима просмотра презентации?
	- a)  $F5$
	- $6)$  ESC
	- B) ENTER
	- r) DELETE
- 8. Компьютерные презентации бывают:
	- а) линейные
	- б) интерактивные
	- в) показательные
	- г) циркульные
- 9. Что означают цифры около элементов слайда?
	- а) продолжительность эффектов анимации этих элементов
	- б) продолжительность интервала времени после отображения слайда, через который начинается анимация этих элементов
	- в) последовательность анимации этих элементов при отображении слайда
	- г) при показе презентации анимация этих элементов запускается по щелчку мыши
- 10. Какое расширение имеет файл презентации?
	- a)  $*$ txt
	- $6)$  \*.ppt, \*.pptx, \*.odp
	- $B)$  \*.doc, \*.docx, \*.odt
	- $r$ ) \*.bmp
- 11. Для какой цели может использоваться команда Файл Сохранить как?
	- а) Для сохранения документа в другом текстовом формате
	- б) Для сохранения документа с таблицей в формате рабочей книги Excel
	- в) Для сохранения документа под другим именем
	- г) Для получения справки о сохранении документов
- 12. Что необходимо сделать для сохранения изменений в файле?
	- а) Выполнить команду "Файл Открыть..."
	- б) Выполнить команду "Файл Свойства..."
	- в) Выполнить команду "Файл Сохранить"
	- г) Нажать кнопку "Копировать" на панели инструментов
- 13. Командами какого меню можно воспользоваться для изменения ориентации слайда?
	- а) формат
- б) показ слайдов
- в) правка
- г) дизайн
- 14. В презентации можно использовать:
	- а) оцифрованные фотографии;
	- б) звуковое сопровождение;
	- в) документы, подготовленные в других программах;
	- г) все выше перечисленное
- 15. Вам нужно, чтобы смена слайдов происходила автоматически. Вы выберете в меню:
	- а) Демонстрация→ смена слайдов
	- б) Демонстрация→ настройка анимации
	- в) Сервис→настройка

# **Тема 5. Компьютерная графика**

1. Для чего требуется визуализации цифрового изображения?

- а) Чтобы сделать доступным для человека
- б) Чтобы передать изображение по электронной почте
- в) Чтобы отобразить на экране
- 2. Основное преимущество формата GIF это
	- а) экономность
	- б) хранение нескольких изображений («анимация»)
	- в) сохранение информации о невидимых слоях каналах
	- г) фотореалистичность
	- д) поддержка большинства цветовых моделей
- 3. Разрешение это
	- а) количество дискретных элементов в единицу площади
	- б) количество дискретных элементов в единицу длины
	- в) количество дискретных элементов в изображении
- 4. Размер пикселя:
	- а) имеет фиксированное значение
	- б) настраивается пользователем
	- в) изменяется в зависимости от размера изображения
	- г) зависит от разрешения конкретного изображения
- 5. Какое из изображений одинакового размера содержит большее количество пикселов
	- а) с разрешением 100 ppi
	- б) с разрешением 72 ppi
	- в) с разрешением 300 ppi

6. Можно ли получить дополнительную информацию, если увеличивать пиксельное изображение?

- а) Можно
- б) Нельзя
- в) Зависит от детальности изображения
- 7. В чем заключается аппаратная реализуемость пиксельной графики?
	- а) В наличии компьютеров-графических станций
	- б) В наличии устройств, автоматизирующих преобразование графической информации
	- в) В наличии систем хранения графической информации
- 8. От чего не зависит объем пиксельного файла?
	- а) Содержание
	- б) Геометрические размеры
	- в) Разрешение
	- г) Глубина цвета

9. Если векторный объект увеличить в несколько раз, то это не повлияет на объем документа, потому что

- а) площадь страницы не увеличивается
- б) количество опорных точек не добавится
- в) количество цветов не увеличится
- 10. Возможность автоматически формировать векторные объекты
	- а) реализована аппаратно
	- б) реализована программно
	- в) не реализована

11. Какая графика обладает следующими достоинствами: аппаратная реализуемость, программная независимость и фотореалистичность?

- а) Пиксельная графика
- б) Векторная графика
- в) Фрактальная графика
- 12. Цифровое изображение это
	- а) данные, предназначенные для зрительного восприятия
	- б) изображение, созданное «с нуля», с использованием компьютерной программы
	- в) модель изображения, хранящаяся на машинном носителе в виде совокупности цифровых кодов
- 13. Основное преимущество формата JPG это
	- а) экономность
	- б) хранение нескольких изображений («анимация»)
	- в) сохранение информации о невидимых слоях каналах
	- г) фотореалистичность
	- д) поддержка большинства цветовых моделей
- 14. Пиксель обладает свойством (не единственный вариант):
	- а) однородности
	- б) неоднородности
	- в) дискретности
	- г) делимости
	- д) неделимости
- 15. Векторную графику характеризует программная зависимость, потому что
	- а) каждый векторный редактор располагает собственным форматом
		- б) существует только одна векторная программа
		- в) существует свободный переход от программы к программе

# Тема 6. Настольно издательская система Publisher

1. Для чего предназначена программа Microsoft Publisher?

- а) Для создания различных публикаций
- б) Для создания текстовых документов
- в) Для создания графических изображений
- 2. Что из перечисленного не является объектом Microsoft Publisher?
	- а) Буклет
	- б) Календарь
	- в) Таблица
	- г) Плакат
- 3. Чтобы создать новую публикацию в Microsoft Publisher необходимо зайти.....
	- а) Файл Создать
	- б) Вставка
	- в) Формат
	- $\Gamma$ ) Сервис

4. Чтобы создать главную страницу документа с помощью программы Microsoft Publisher необходимо зайти в ...

- а) Вид Главная страница Изменить главные страницы Изменить
- б) Вид Главная страница Изменить главные страницы Создание главной странины
- в) Вид Главная страница Изменить главные страницы Удалить
- 5. Какое утверждение верно?
	- а) для отображения области задач нужно выполнить команду Правка/Область задач
	- б) для отображения области задач нужно выполнить команду Вид/Область задач
	- в) для отображения области задач нужно выполнить команду Файл/Область задач
	- г) для отображения области задач нужно выполнить команду Сервис/Область задач

6. Что можно добавить на страницу документа в программе Microsoft Publisher через Вставку?

- а) Рисунок, символ, надпись
- б) Рисунок, гиперссылку, таблицу
- в) Символ, таблицу

7. Чтобы создать web - узел с помощью существующего HTML - файла необходимо зайти  $\mathbf{B}$  ...

- а) Файл Созлать
- б) Файл Открыть
- в) Файл Сохранить

8. Укажите расширение файла, содержащего публикацию Microsoft Publisher.

- a) .ppt
- $6)$  .pub
- $B)$  .pabl

9. Первая версия пакета Microsoft Publisher была создана в

- а) 1981 году:
- б) 1991 году;
- в) 1919 году;

10. Публикацией называют ...

а) процесс издания определенного произведения.

- б) процесс издания книги.
- в) Создание любого документа.
- 11. Отметьте виды публикаций
	- а) текстовые
	- б) научные и электронные
	- в) печатные и электронные
- 12. Какие публикации называются компьютерными?
	- а) Публикации, которые осуществлены с использованием компьютерных технологий
	- б) Публикации, которые созданы в текстовом редакторе
	- в) Публикации, размещенные в сети Интернет

### Тема 7. Автоматизированные информационные системы

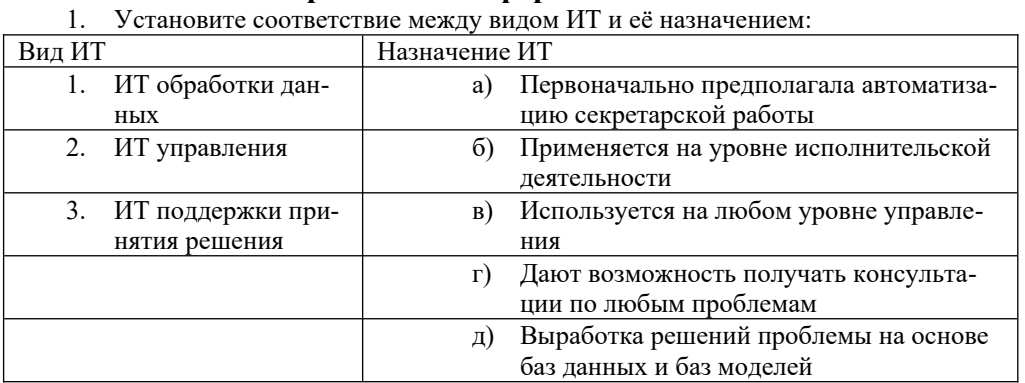

- 2. Определите ИТ по её основным возможностям:
	- а) Обработка данных
	- б) Созлание отчётов
	- в) Поиск информации
- 3. Какого вида автоматизированных систем не существует?
	- а) По типу хранимых данных
	- б) По степени автоматизации
	- в) По характеру обработки данных
	- г) По степени распределённости
- 4. Установите соответствие между видом АРМ и его назначением:

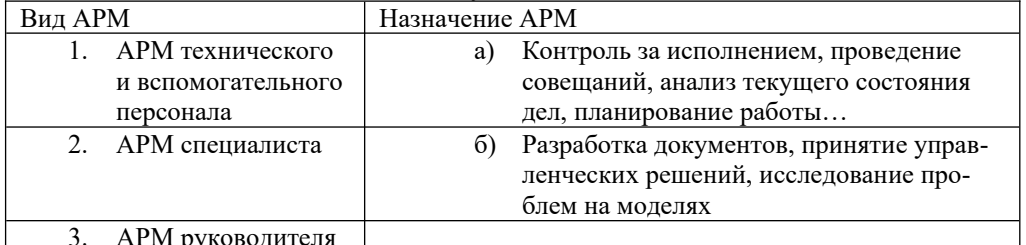

- 5. Какая программа является проблемно-ориентированной?
	- a) Microsoft Access
	- б) «1С: Бухгалтерия»
	- в) «Консультант Плюс»
- 6. Какие виды принтеров вы знаете?
- 7. Закончите предложение: «Программный комплекс, включающий в себя множество правовой информации и программные инструменты, позволяющие специалисту работать с этой информацией, называют  $\rightarrow$
- 8. Назовите причины популярности СПС (несколько вариантов ответа)
	- а) СПС хранилище большого объёма информации,
	- б) Совершенствуются и удешевляются ПК.
	- в) Политическое и экономическое развитие порождают большое количество нормативных и других правовых документов,
	- г) СПС осуществляет быстрый поиск документов и их фрагментов в огромных массивах данных.
- 9. Использование компьютерных технологий для работы с законодательной информацией началось:
- а) С 1980 г.
- б) С 1985 г.
- в) Во второй половине 1960-х гг.
- г) В июле 1975 г.
- 10. Какой статус имеют СПС?
	- а) СПС не является официальным источником опубликования нормативно правовых актов
	- б) СПС является официальным источником опубликования нормативно правовых актов
- 11. СПС «Консультант Плюс» создана:
	- а) В 1975
	- б) В 1989
	- в) В 1991
	- г) В 1992
- 12. Перечислите основные принципы выбора СПС.
- 13. Назовите причины активного развития СПС:
	- а) СПС осуществляет высокоскоростную передачу информации
	- б) СПС доступный и эффективный инструмент для ежедневной работы с правовой информацией
	- в) Совершенствуются и удешевляются ПК
	- г) Политическое и экономическое развитие порождают большое количество нормативных и других правовых документов
- 14. В России разработка компьютерных справочных правовых баз началась:
	- а) С 1980 г.
	- б) С 1985 г.
	- в) Во второй половине 1960-х гг.
	- г) В июле 1975 г.
- 15. Какой статус имеют СПС?
	- а) СПС имеют статус справочных систем.
	- б) При обращении в различные инстанции можно ссылаться на правовую базу СПС.

Критерии оценок студентов при прохождении теста:

Оценка «5» - если верно выполнено от 85% до 100% всех заданий.

Оценка «4» - если верно выполнено от 75% до 84% всех заданий.

Оценка «3» - если верно выполнено от 56% до 74 % всех заданий.

Оценка «2» - если верно выполнено менее 56% всех заданий.

Преподаватель \_\_\_\_\_\_\_\_\_\_\_\_\_\_\_\_\_\_\_\_\_\_\_ И.А. Потапов

(подпись)

**Практические работы**  по дисциплине Информатика

# **Практическая работа 1. Информация и информационные технологии. Классификации информации.**

- 1. Изучить теоретический материал.
- 2. Загрузить MS Word. Результаты работы студента должны быть сохранены.
- 3. Выбрать определенную предметную область, согласовать с преподавателем.
- 4. Создать иерархическую систему классификации для выбранных объектов.
- 5. Построить фасетную систему классификации для этих же объектов.
- 6. Составить словарь дескрипторов: 10 15 ключевых слов. Указать между выбранными из словаря словами любую связь: синонимическую, родо-видовую, ассоциативную. Если получиться, то представьте все три типа отношений.
- 7. Результаты работы представить преподавателю.

# **Практическая работа 2. Обработка текстовой информации в компьютере.**

 Задание 1. Создать своё резюме с использованием шаблона Изысканное резюме. Запустить текстовый редактор. Нажмите кнопку office - Создать- Установленные шаблоны– Выбираем изысканное резюме – в правом нижнем углу выбираем создать: шаблон

Заполняем поля, Форматируем заголовки на своё усмотрение, добавляем или изменяем авто-фигуру (как сказано в видео-уроке) нужно сначала разгруппировать авто-фигуру, для этого кликнем правой кнопкой мыши на авто-фигуру – группировка – разгруппировать, повторяем это действие пока оно доступно. Затем изменяем или удаляем не нужны нам части авто-фигуры и редактируем их по форме и цвету.

Сохраните документ в своей папке.

 Задание 2. Создать на основе шаблона Стандартное письмо докладное письмо. Данные для Докладной записки:

Наименование Вашей организации: Центр государственной экспертизы товаров

1. Адресат (кому направляется документ) – Директору ОАО «Астра-П» - фамилия Вашего соседа. Дата – текущая

2. Наименование должности лица, посылающего документ – Руководитель сектора аналитики и экспертизы – Ваша фамилия.

3. Заголовок к тексту – «О причинах невыполнения сроков экспертизы»

4. Текст сформулируйте произвольно. В тексте укажите, что Ваш центр не может выполнить своевременно заказ проекта маркетингового исследования фирмы Астра-П в связи с отсутствием полной документации об экономическом состоянии фирмы. Укажите, что предоставить материалы требуется в ближайшее время.

5. Сохраните созданный шаблон, как Шаблон документа в Вашей папке.

Задание 3.

Создать форму расписания предметов на неделю. Выбор предметов и день осуществлять через выбор из списка

1. Создать Резюме на основе Шаблона. Недостающие сведения придумать самим.

2. Создать рекламное письмо на основе шаблона.

3. Создать информационный бюллетень на тему «Компьютер и здоровье» или «Великие программисты

# **Практическая работа 3. Форматирование таблиц**

Задание 1.

- 1. Создать новый документ (Файл Создать ОК)
- 2. Установить поля все 2см (Файл Параметры страницы Поля)
- 3. Добавить в документ таблицу «Моя семья», выполненную по образцу

#### Мои лрузья

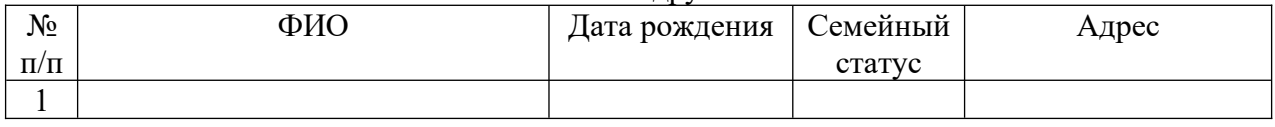

Задание 2

1. Заполнить таблицу в соответствии со сведениями о семье

#### Задание 3. Выделить элементы таблицы

- строку (Щелкнуть мышью в поле выделения напротив строки)
- $\sim$  столбец (Указать и щелкнуть мышью верхнюю границу столбца $\blacktriangledown$ )
- ячейку (Указать и щелкнуть мышью левый нижний угол ячейки $\lambda$ )
- несколько строк
- несколько столбцов
- несколько ячеек

Задание 4. Форматировать таблицу :

- Первая строка - Tahoma, 12пт, полужирный, по центру (Выделить – Формат –

Шрифт)

- Первый столбец Tahoma, 12пт, полужирный, по центру
	- Остальные ячейки Tahoma, 12пт, курсив, по левому краю

Задание 5.

- 1. Добавить после каждой строки пустую строку (Таблица Добавить строки выше (строки ниже))
- 2. Добавить после третьего и четвертого столбца пустые столбцы (Добавить после третьего и четвертого столбца пустые столбцы)
- 3. Удалить пустые строки и столбцы (Выделить Таблица Удалить строки(столбцы))

 Задание 6. Изменить вид границ таблицы (Выделить ячейки - Формат – Границы и заливка)

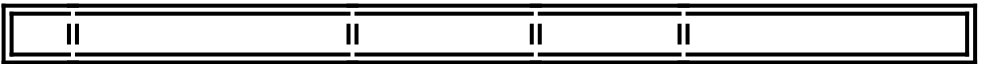

Задание 7.

- 1. Создать новый документ (все поля 2 см)
- 2. Добавить в документ таблицу «Мои друзья», выполненную по образцу (в столбце «Увлечение» вставить соответствующую картинку (Вставка – Рисунок – Картинки)
- 3. Оформить таблицу (Изменить шрифт, цвет и вид границ)

Мои люузья

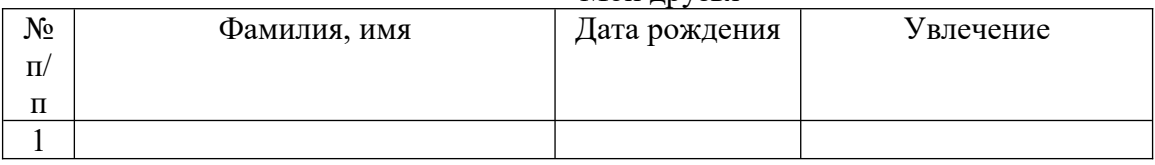

# Задание 8.

- 1. Создать новый документ (все поля 2 см)
- 2. Добавить в документ таблицы по образцу

1.

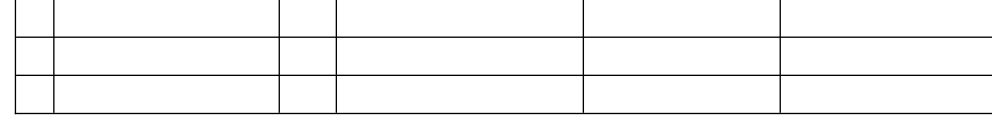

2.

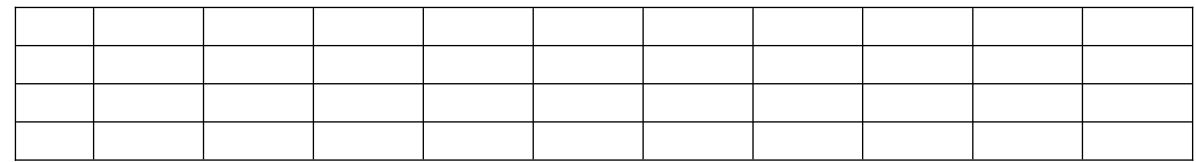

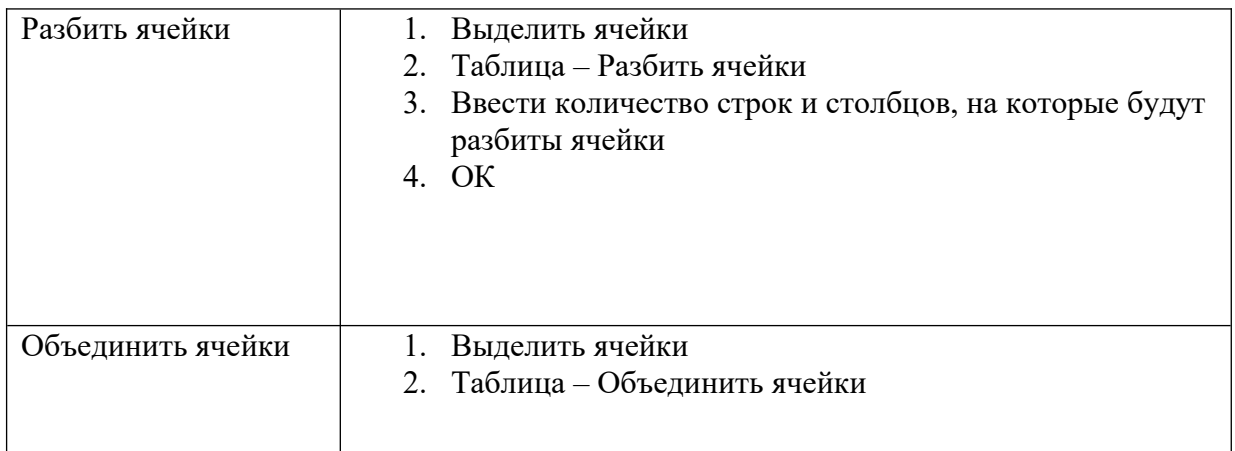

**Практическая работа 4. Работа с индексами. Гипертекст. Создание закладок и ссылок.** 1. Ответьте на вопросы:

1). Какие вам известны приемы для ввода индексов? Ответ:

2). Как на панель инструментов добавить инструменты *Верхний индекс* и *Нижний индекс!* Ответ:

2. Создайте документ по предложенному образцу.

# **Основы механики**

Закон Гука: *(Рупр)<sup>х</sup>* = *-кх,* в котором коэффициент пропорциональности *(к)* называется *жесткостью* тела (пружины).

Работа силы тяжести, приложенной к телу: *А ~ т%(п\ - И2).*

Мягкий перенос используется для указания места для разрыва слова или словосочетания, если оно попадет в конец строки. CTRL+Дефис

Неразрывный дефис предотвращает разрыв стоящих в конце строки слов, чисел или фраз, содержащих дефис. Например, можно предотвратить разрыв номера «555-0123». CTRL+SHIFT+ДЕФИС.

**Конклюде́нтные действия** (от [лат.](http://www.google.com/url?q=http%3A%2F%2Fru.wikipedia.org%2Fwiki%2F%25D0%259B%25D0%25B0%25D1%2582%25D0%25B8%25D0%25BD%25D1%2581%25D0%25BA%25D0%25B8%25D0%25B9_%25D1%258F%25D0%25B7%25D1%258B%25D0%25BA&sa=D&sntz=1&usg=AFQjCNFwdqaCNcZlfVofdVsuC4zc8DIEkw) *concludo* — заключаю, делаю вывод) — действия лица, выражающие его волю установить [правоотношение](http://www.google.com/url?q=http%3A%2F%2Fru.wikipedia.org%2Fwiki%2F%25D0%259F%25D1%2580%25D0%25B0%25D0%25B2%25D0%25BE%25D0%25BE%25D1%2582%25D0%25BD%25D0%25BE%25D1%2588%25D0%25B5%25D0%25BD%25D0%25B8%25D0%25B5&sa=D&sntz=1&usg=AFQjCNGm_nk5j9pJE3MXTlgLd-UF2wSW3w) (например, совершить [сделку](http://www.google.com/url?q=http%3A%2F%2Fru.wikipedia.org%2Fwiki%2F%25D0%25A1%25D0%25B4%25D0%25B5%25D0%25BB%25D0%25BA%25D0%25B0&sa=D&sntz=1&usg=AFQjCNEhLPgZ6M7PjMx2QOK6Vao82RxwMQ)), но не в форме устного или письменного волеизъявления, а поведением, по которому можно сделать заключение о таком намерении.

Возможность заключения [сделки](http://www.google.com/url?q=http%3A%2F%2Fru.wikipedia.org%2Fwiki%2F%25D0%25A1%25D0%25B4%25D0%25B5%25D0%25BB%25D0%25BA%25D0%25B0&sa=D&sntz=1&usg=AFQjCNEhLPgZ6M7PjMx2QOK6Vao82RxwMQ) путём совершения конклюдентных действий предусмотрена [статьёй 158](http://www.google.com/url?q=http%3A%2F%2Fru.wikisource.org%2Fwiki%2F%25D0%2593%25D1%2580%25D0%25B0%25D0%25B6%25D0%25B4%25D0%25B0%25D0%25BD%25D1%2581%25D0%25BA%25D0%25B8%25D0%25B9_%25D0%25BA%25D0%25BE%25D0%25B4%25D0%25B5%25D0%25BA%25D1%2581_%25D0%25A0%25D0%25A4%2F%25D0%2593%25D0%25BB%25D0%25B0%25D0%25B2%25D0%25B0_9%23.D0.A1.D1.82.D0.B0.D1.82.D1.8C.D1.8F_158._.D0.A4.D0.BE.D1.80.D0.BC.D0.B0_.D1.81.D0.B4.D0.B5.D0.BB.D0.BE.D0.BA&sa=D&sntz=1&usg=AFQjCNFzJZ5knFBU2Hw417d2GCOaKopxaA) [Гражданского кодекса](http://www.google.com/url?q=http%3A%2F%2Fru.wikipedia.org%2Fwiki%2F%25D0%2593%25D1%2580%25D0%25B0%25D0%25B6%25D0%25B4%25D0%25B0%25D0%25BD%25D1%2581%25D0%25BA%25D0%25B8%25D0%25B9_%25D0%25BA%25D0%25BE%25D0%25B4%25D0%25B5%25D0%25BA%25D1%2581_%25D0%25A0%25D0%25BE%25D1%2581%25D1%2581%25D0%25B8%25D0%25B9%25D1%2581%25D0%25BA%25D0%25BE%25D0%25B9_%25D0%25A4%25D0%25B5%25D0%25B4%25D0%25B5%25D1%2580%25D0%25B0%25D1%2586%25D0%25B8%25D0%25B8&sa=D&sntz=1&usg=AFQjCNG2q5APYQ1DWuFPQqzeaQfR4yurag) [Российской Федерации](http://www.google.com/url?q=http%3A%2F%2Fru.wikipedia.org%2Fwiki%2F%25D0%25A0%25D0%25BE%25D1%2581%25D1%2581%25D0%25B8%25D0%25B9%25D1%2581%25D0%25BA%25D0%25B0%25D1%258F_%25D0%25A4%25D0%25B5%25D0%25B4%25D0%25B5%25D1%2580%25D0%25B0%25D1%2586%25D0%25B8%25D1%258F&sa=D&sntz=1&usg=AFQjCNGybSI0V--EN1sS1FpYBf4C9kJqqg). <sup>Ш</sup>

В некоторых случаях в качестве конклюдентного действия может выступать молчание, которое в строгом смысле является [бездействием.](http://www.google.com/url?q=http%3A%2F%2Fru.wikipedia.org%2Fwiki%2F%25D0%2591%25D0%25B5%25D0%25B7%25D0%25B4%25D0%25B5%25D0%25B9%25D1%2581%25D1%2582%25D0%25B2%25D0%25B8%25D0%25B5&sa=D&sntz=1&usg=AFQjCNFJcXqrrw4504SaOssRWQSNtVblDA) <sup>[\[1\]](http://www.google.com/url?q=http%3A%2F%2Fru.wikipedia.org%2Fwiki%2F%25CA%25EE%25ED%25EA%25EB%25FE%25E4%25E5%25ED%25F2%25ED%25FB%25E5_%25E4%25E5%25E9%25F1%25F2%25E2%25E8%25FF%23cite_note-.D0.BF.D1.80.D0.B0.D0.B2.D0.BE.D1.82.D0.B5.D0.BA.D0.B0-0&sa=D&sntz=1&usg=AFQjCNFQWhJsvDnCMabhcIMicUe3t53upQ)</sup>

Совершение конклюдентных действий равноценно заключению договора со всеми вытекающими юридическими последствиями.

# **Примеры конклюдентных действий**

- Покупка товаров или обмен валюты через автоматы<sup>[\[2\]](http://www.google.com/url?q=http%3A%2F%2Fru.wikipedia.org%2Fwiki%2F%25CA%25EE%25ED%25EA%25EB%25FE%25E4%25E5%25ED%25F2%25ED%25FB%25E5_%25E4%25E5%25E9%25F1%25F2%25E2%25E8%25FF%23cite_note-.D0.BA.D0.BE.D0.BC.D0.BC.D0.B5.D0.BD.D1.82.D0.B0.D1.80.D0.B8.D0.B8-1&sa=D&sntz=1&usg=AFQjCNE_mFj5mZ22cwz7qZNb9udmgABetA)</sup>
- Приобретение товаров в магазинах самообслуживания
- Оплата проезда в общественном транспорте
- Дарение посредством передачи ключа (символа)<sup>[\[2\]](http://www.google.com/url?q=http%3A%2F%2Fru.wikipedia.org%2Fwiki%2F%25CA%25EE%25ED%25EA%25EB%25FE%25E4%25E5%25ED%25F2%25ED%25FB%25E5_%25E4%25E5%25E9%25F1%25F2%25E2%25E8%25FF%23cite_note-.D0.BA.D0.BE.D0.BC.D0.BC.D0.B5.D0.BD.D1.82.D0.B0.D1.80.D0.B8.D0.B8-1&sa=D&sntz=1&usg=AFQjCNE_mFj5mZ22cwz7qZNb9udmgABetA)</sup>
- Принятие наследства непосредственно<sup>[\[2\]](http://www.google.com/url?q=http%3A%2F%2Fru.wikipedia.org%2Fwiki%2F%25CA%25EE%25ED%25EA%25EB%25FE%25E4%25E5%25ED%25F2%25ED%25FB%25E5_%25E4%25E5%25E9%25F1%25F2%25E2%25E8%25FF%23cite_note-.D0.BA.D0.BE.D0.BC.D0.BC.D0.B5.D0.BD.D1.82.D0.B0.D1.80.D0.B8.D0.B8-1&sa=D&sntz=1&usg=AFQjCNE_mFj5mZ22cwz7qZNb9udmgABetA)</sup>

Договор **контрактации** является специфическим видом купли-продажи, имеющим распространение в сфере реализации сельскохозяйственной продукции, сырья и продовольствия. По договору контрактации производитель сельскохозяйственной продукции обязуется передать выращенную (произведенную) им сельскохозяйственную продукцию заготовителю лицу, осуществляющему закупки такой продукции для переработки или продажи.

# Практическая работа 5. Математическая обработка числовых данных.

Запустите табличный процессор Microsoft Excel: Пуск  $\rightarrow$  Программы  $\rightarrow$  Microsoft Of-1.  $fice \rightarrow Microsoft Excel.$ 

 $2.$ Переименуйте Лист1 в Задание1.

3. В ячейке А1 наберите текст Задание 1.

В ячейку А2 ввелите формулу для вычисления суммы двух чисел 183 и 39:  $\overline{4}$ .

в ячейку А2 введите знак равенства (=), введите число 183и оператор сложения (+), затем введите число 39 (должна получится формула = 183+39), нажмите Enter. Результат вычислений — число 222;

выделите ячейку А2, чтобы просмотреть формулу в строке формул.

В ячейку АЗ введите формулу для вычисления разности 183 и 39: = 183-39 (результат -5.  $144$ ).

6. В ячейку А4 введите формулу для вычисления произведения 183 и 39: =183\*39 (результат - 7137).

В ячейку А5 введите формулу для вычисления частного от деления 183 на 39: =183/39 7. (результат — 4.692307692).

Сохраните книгу в своей рабочей папке в файле Вычисления.xls. 8.

# Задание 2. Суммирование чисел по столбиам

Переименуйте Лист2 в Задание2. 1.

 $2.$ Создайте таблицу и введите в ячейки значения и формулы как в табл. 1.

# Таблица1. Образен таблины

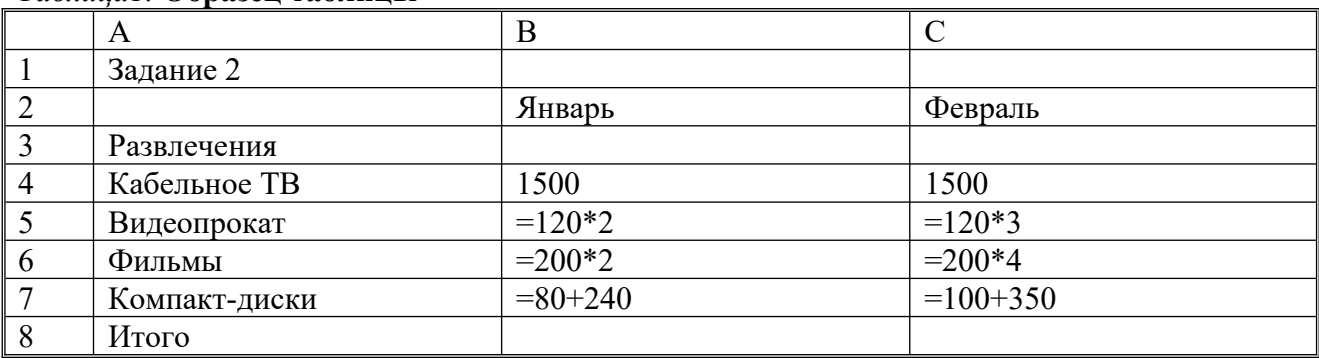

Примечание. Если длинный текст не полностью виден в ячейке, выделите эту ячейку и измените ее ширину: Формат  $\rightarrow$  Столбец  $\rightarrow$  Автоподбор ширины.

3. Используя кнопку Автосумма, просуммируйте январские значения в столбце В: <выделите ячейку В8> > <нажмите кнопку **Автосумма** на панели инструментов Стандартная>  $\rightarrow$  <нажмите клавишу Enter>. Результат суммирования — 2460.

Если кнопка Автосумма не отображается, выполните следующие действия: <нажмите стрелку Параметры панелей инструментов на границе панели инструментов Стандартная>  $\rightarrow$  < выберите команду Отображать кнопки на двух строках>.

 $\overline{4}$ . Скопируйте формулу из ячейки В8 в ячейку С8: < выделите ячейку В8> -> <поместите курсор в правом нижнем углу ячейки В8, чтобы он принял форму черного крестика  $(+) \rightarrow$ <перетащите маркер заполнения **[444]** на ячейку C8>. Когда кнопка мыши будет отпущена, в ячейке С8 отобразится сумма за февраль 3110.

5. Измените данные в ячейке В6 (измените формулу = 250\*3), посмотрите, как измениться результат в ячейке В8 (теперь сумма за январь равна 2810).

Примечание. Если результат не обновляется, выполните следующие действия: Сервис  $\rightarrow$ Параметры  $\rightarrow$  <на вкладке Вычисления установите флажок Автоматически>  $\rightarrow$  ОК.

Задание 3. Суммирование чисел по строкам

Просуммируйте данные по строке: <выделите ячейку D4> → <нажмите кнопку Автосумма на панели инструментов Стандартная>  $\rightarrow$  <нажмите клавишу Enter>. Результат вычислений — число 3000. С помощью автозаполнения скопируйте эту формулу в диапазон

ячеек В5:В7.

# *Задание 4. Суммирование чисел по указанному диапазону*

1. В ячейку А9 введите текст *ТВ, видео, фильмы.* В ячейке В9 просуммируйте значения ячеек В4, В5 и В6: <выделите ячейку В9>  $\rightarrow$  **Автосумма**  $\rightarrow$  <выделите смежные ячейки от В4 до В6 включительно> → <нажмите клавишу Enter>. Результат вычислений — число 2490.

2. В ячейку А10 введите текст *видео, диски.* В ячейке В10 просуммируйте значения несмежных ячеек В5 и В7: <выделите ячейку В10>  $\rightarrow$  **Автосумма**  $\rightarrow$  <выделите ячейку В5>  $\rightarrow$ <зажмите клавишу **Ctrl** и выделите ячейку В7, отпустите клавишу **Ctrl>** ® <нажмите клавишу **Enter>.** Результат вычислений — число 560.

*Примечание.* Этого результата можно также добиться, введя **=В5+В7**. Функция «СУММ» полезна только при суммировании большего количества значений.

# *Задание 5. Использование абсолютной ссылки в формуле*

Вычислите сумму, которую можно сэкономить, используя 7%-ную скидку на прокат видеокассет, фильмов и компакт-дисков в феврале:

• в ячейку D2 введите текст *Скидка (февраль);*

в ячейку Е2 введите размер скидки 7%: <выделите ячейкуЕ $2$  >  $\rightarrow$  <щелкните по кнопке **Процентный формат** <sup> $\%$ </sup>, она находится на панели инструментов **Форматирование** $\geq \Rightarrow \leq_{\text{B}}$ ячейке наберите число 7>  $\rightarrow$  <нажмите клавишу **Enter>;** 

• в ячейку Е5 введите формулу **=С5\*\$Е\$2**, нажмите клавишу **Enter.** Результат вычислений — 25.20;

• скопируйте формулу в ячейки Е6 и Е7: <выделите ячейкуЕ5 и поместите курсор в правом нижнем углу этой ячейки так, чтобы он принял форму черного крестика  $(+) \rightarrow$  <перетащите маркер заполнения вниз, отпустите его в ячейке Е7>. Результаты вычисления по формуле: 56.00 в ячейке Е6 и 31.50 в ячейке Е7.

*Примечание.* При копировании формулы относительная ссылка на ячейку изменится с С5 на С6 и С7, а абсолютная ссылка на ячейку Е2 останется неизменной. Эта ссылка имеет значение \$E\$2 во всех ячейках, куда была скопирована формула, в чем можно убедиться, выделив ячейку Е6 или Е7 и посмотрев на формулу в строке формул.

# **Практическая работа 6. Построение графиков функций.**

Задание Построить графики функций *y1= x 2 -1, y2= x <sup>2</sup>+1 иy=К·(y1/ y2)*на интервале *[- 3 ; 3]* с шагом *0,3.*

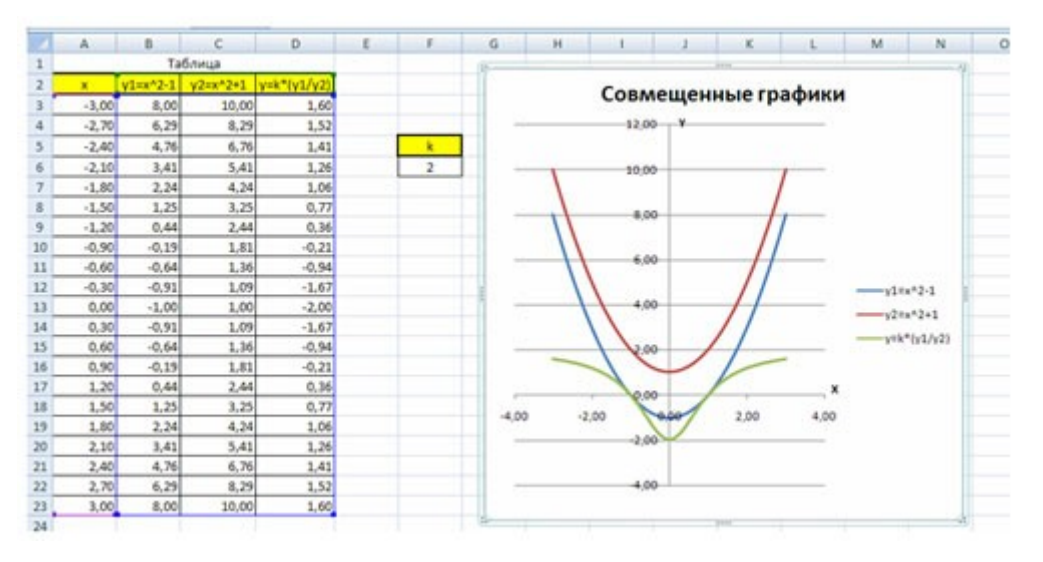

# **Практическая работа 7. Автоматизация расчетов.**

**Задание.**

1) Откройте файл банк.xls, созданный на прошлом уроке. Скопируйте на «Лист 2» таблицу c «Лист 1».

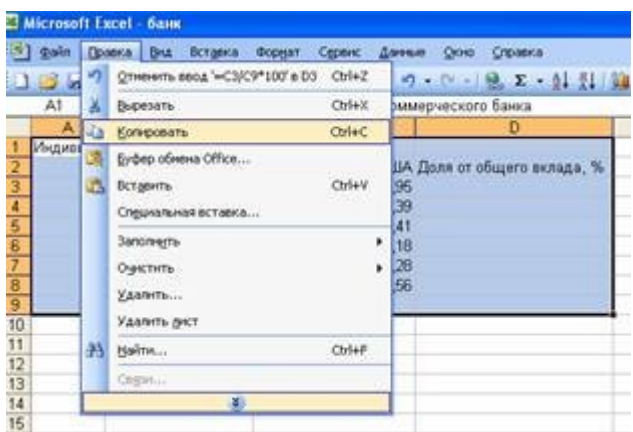

2) В ячейку С9 введите формулу для нахождения общей суммы = C3+C4+C5+C6+C7+C8, затем нажмите *Enter*.

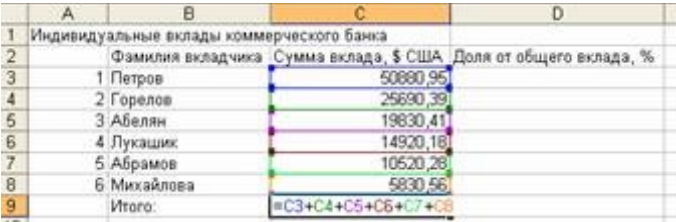

3) В ячейку D3 введите формулу для нахождения доли от общего вклада,  $=C3/C9*100$ , затем нажмите Enter

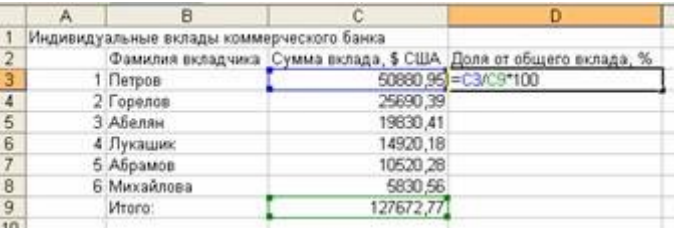

4) Аналогично находим долю от общего вклада для ячеек D4, D5, D6, D7, D8

5) Для группы ячеек СЗ: С9 установите Разделитель тысяч и разрядность Две цифры после запятой, используя следующие кнопки 000 50 50

7) Добавьте две строки после названия таблицы. Введите в ячейку А2 текст Дата, в ячейку В2 - сегодняшнюю дату (например, 10.09.2008), в ячейку А3 текст Время, в ячейку В3 текущее время (например, 10:08). Выберите формат даты и времени в соответствующих ячейках по своему желанию.

8) В результате выполнения задания получим таблицу

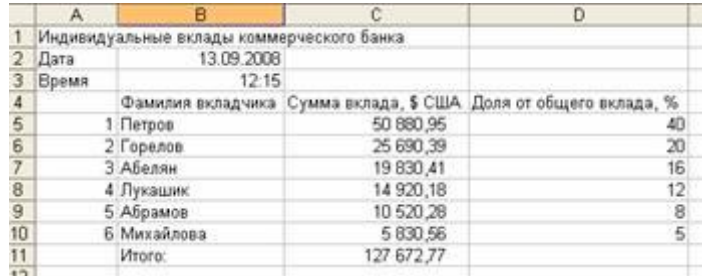

9) Сохраните документ под тем же именем.

# **Практическая работа 8. Создание презентации с вставкой текста, картинок и анимации.**

**Задание:** Создать презентацию, вставляя текст, картинки, объекты и используя эффекты анимации.

Темы презентаций:

- — [Информационные революции](https://prezented.ru/informatika/774-informacionnye-revolyucii.html)
- [Информация и цивилизация](https://prezented.ru/informatika/472-informaciya-i-civilizaciya.html)
- [Компьютерные игры за и против](https://prezented.ru/informatika/272-kompyuternye-igry-za-i-protiv.html)
- [Кодирование графической информации](https://prezented.ru/informatika/123-kodirovanie-graficheskoy-informacii.html)
- — [История интернета](https://prezented.ru/informatika/23-istoriya-interneta.html)
- [Классификация компьютерных сетей](https://prezented.ru/informatika/79-klassifikaciya-kompyuternyh-setey.html)
- [Классификация компьютеров по функциональным возможностям](https://prezented.ru/informatika/81-klassifikaciya-kompyuterov-po-funkcionalnym-vozmozhnostyam.html)
- [Кодирование информации](https://prezented.ru/informatika/80-kodirovanie-informacii.html)
- [История развития вычислительной техники](https://prezented.ru/informatika/78-istoriya-razvitiya-vychislitelnoy-tehniki.html)

# **Практическая работа 9. Триггеры в MS Power Point.**

**Задание:** Создать презентацию «Пирамида», используя эффекты анимации и триггеры в программе MS PowerPoint.

Ход работы:

- 1. Создаем новую презентацию MS Power Point 2007.
- 2. Создаем первый слайд с макетом «*Только заголовок*». В поле «*Заголовок*» вводим надпись «Строим пирамиду».
- 3. Создаем первый кубик на поле слайда: вкладка *Вставка Фигуры Основные фигуры Куб.*
- 4. Копируем кубики (выделяем и перетаскиваем кубик, нажав левую кнопку мыши, нажав и удерживая клавишуCtrl на клавиатуре).
- 5. Раскрашиваем кубики в разные цвета.
- 6. Строим пирамиду из кубиков.
- 7. Дублируем слайд 1. Для этого щелкаем правой кнопкой мыши по слайду в левой области экрана и выбираем пункт «*дублировать слайд*». Возвращаемся к слайду 1. Настраиваем анимацию. Для этого выделяем все кубики левой кнопкой мыши, нажав и удерживая клавишу Shift на клавиатуре. Используем вкладку *Анимация - настройка анимации - добавить эффект – вход - выскакивание.*
- 8. В графе *Скорость* выбираем *быстро*, в графе *начало после предыдущего.*
- 9. Назначаем триггер от клавиши «Старт» на левый нижний кубик. Для этого в области анимации нажимаем на надпись *Куб 5* (это и есть левый нижний кубик) и в выпавшем окне выбираем вкладку *Время*. В появившемся окне выбираем *Начало по щелчку*. В области *Переключатели* отмечаем *Начать выполнение эффекта при щелчке*. При выборе этой строчки появится возможность выбрать нужный объект из списка (Багетная рамка:Старт). Нажимаем *ОК.*
- 10. Выстраиваем анимации остальных кубиков в нужном порядке.
- 11. Сохранить презентацию.

# **Практическая работа 10. Создание графических файлов и их редактирование.**

Задание. С помощью растрового графического редактора MS Paint составить собственную визитную карточку.

Визитка должна содержать.

- Фамилию, имя, отчество.
- Домашний адрес.
- Домашний телефон.
- Полное название учебного заведения.
- Полное название специальности.
- Дату рождения.
- Изображение знака зодиака
- Любимое изречение, пословицу, поговорку или девиз

### **Практическая работа 11. Редактирование готовых изображений.**

Задание. С помощью графического редактора создать информационный плакат, используя готовые изображения, применив различные функции графического редактора.

Темы информационных плакатов:

- Природа наше богатство;
- Мусор в лесу и городе;
- Вода источник жизни на Земле;
- Чистый воздух каждому;
- «Бесценное» электричество;
- Опасность лесного пожара;
- Природа под охраной человека.

# **Практическая работа 12. Создание буклета в MS Publisher.**

# *Задание 1.*

1. Запустить MS Office Publisher 2010.

Пуск → Все программы → Microsoft Office → MS Office Publisher 2010

2. Из популярных типов публикаций выбрать «Буклеты»

3. В группе «Информационные», подгруппе «Дополнительные установленные шаблоны» выберите «Клинья».

4. В меню справа нажмите кнопку «Создать». По желанию можете выбрать другую цветовую схему.

5. Вместо «Девиз организации» введите «Ваш правильный выбор!», «Сведения о товаре или услуге» поменяйте на «Иркутский областной колледж культуры».

6. Удалите текстовый блок «Название организации».

7. ПКМ по рисунку факса → Изменить рисунок → изменить рисунок → в окне вставка рисунка открываем мой компьютер → Data  $Z \rightarrow$  Publisher → Pис1

8. Внизу в текстовом блоке вместо телефона напишите город и год.

# *Задание 2.*

1. В левой части буклета вместо «Заголовок задней панели» записываем «Дорогие, юные друзья!».

- 2. Вставляем заданный текст из папки Publisher  $\rightarrow$  Tekct1.
- 3. Шрифт: Garamond
- 4. Размер шрифта: 12
- 5. Меняем картинку:
- ПКМ по картинке  $\rightarrow$  Разгруппировать;
- Выделить самолетик;
- Меню вставка  $\rightarrow$  картинка  $\rightarrow$  в открывшемся слева меню выбираем бейсболиста;

6. Подписываем картинку: «спортом должны заниматься все» и установить цвет букв – белый, выравнивание – справа.

# *Задание 3.*

1. В среднюю часть буклета вставить текст из файла Текст 2.

- 2. Шрифт: Garamond
- 3. Размер шрифта: 11
- 4. Внизу изменить контактные данные
- г. Иркутск, ул. Некрасова, 2

Телефон: (3952)33-18-16

Факс: (3952)24-16-85

Эл. почта: irkutskiouk@mail.ru

5. Подписать название колледжа

6. Изменить картинку как в п.5 задания 2 на стандартное синее здание из группы «Здания» *Задание 4.*

- 1. «Главный внутренний заголовок» → «История колледжа»
- 2. Картинку удалить.
- 3. Скопировать из файла Текст3 и вставить.
- 4. Для размещения всего текста можно изменить межстрочный интервал с помощью коман-
- ды Формат-Абзац. Подобрать нужный интервал так, чтобы текст заполнил всю колонку. *Задание 5.*

1. В среднем текстовом поле вместо «Дополнительный заголовок» ввести текст Информация о колледже.

- 2. Скопировать из файла Текст4 и вставить.
- 3. Картинку удалить или изменить по желанию.
- 4. Второй «Дополнительный заголовок» и текстовый блок удалить.

# *Задание 6.*

- 1. Добавить контакты из п.4 задания 3.
- 2. Добавить 3 фотографии: Рис2, Рис3 и Рис4.

Задание 7. Сохраните работу в папку своей группы под именем Фамилия Publisher *Задание 8.* Рассмотрите остальные возможности MS Publisher самостоятельно.

# **Практическая работа 13. Создание визитки, календаря в MS Publisher.**

Задание 1. Создать визитку для организации, используя шаблоны.

Задание 2. Создать календарь с отслеживанием дат на период с января по декабрь 2020 года.

# **Практическая работа 14. Поиск информации на государственных образовательных порталах.**

# **Задание.**

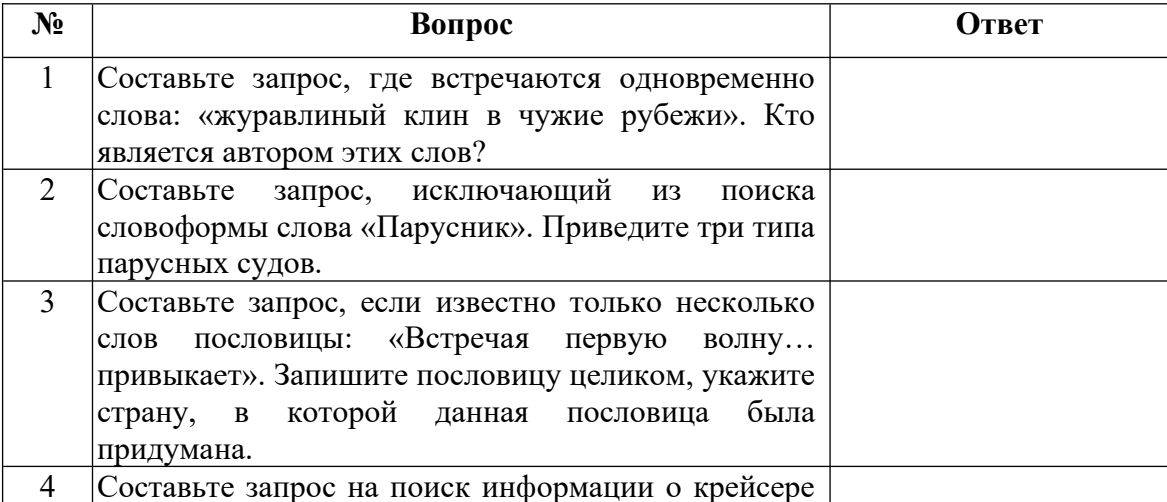

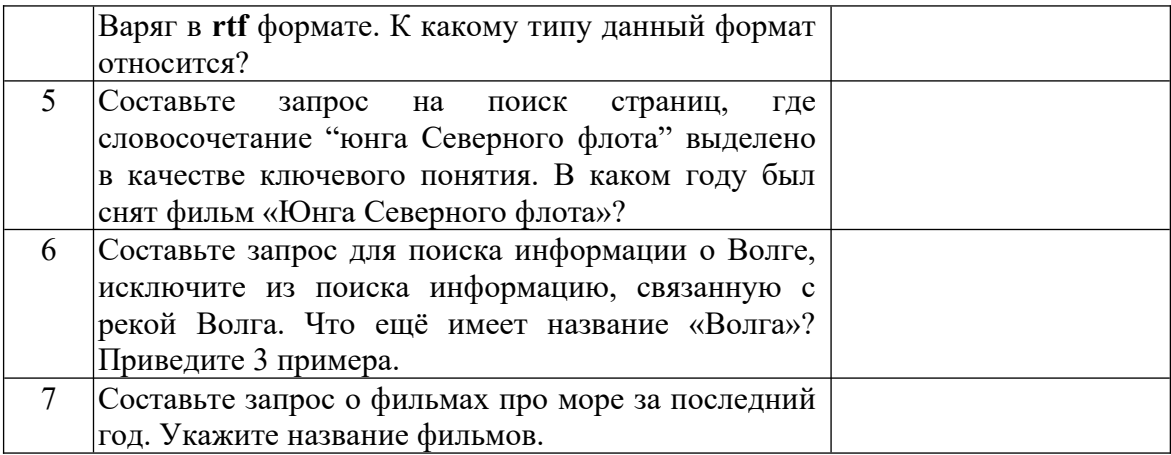

# **Практическая работа 15. Информационно-поисковые системы. Работа с документами.** Задание.

1.Провести информационный поиск по следующим темам:

- 1) Офисные автоматизированные технологии.
- 2) Программные продукты автоматизации офиса.
- 3) Офисные технологии в картинках.

2. В текстовом редакторе создайте страницу отчета к практической работе Создайте и заполните таблицу.

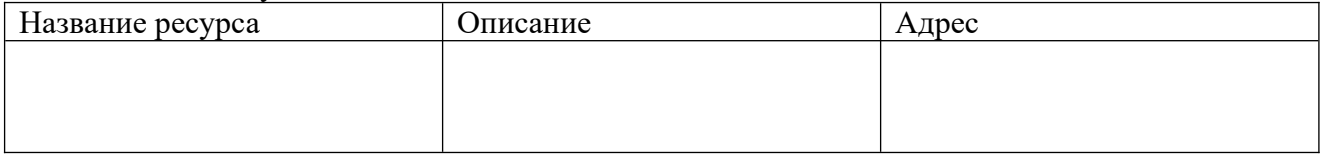

3. Ответьте на вопросы:

- 1. Назвать два основных вида ресурсов Интернет для информационного поиска.
- 2. Какая информационная служба Интернета является наиболее развивающейся?
- 3. Какая программа используется для навигации в Интернете?
- 4. Какие поисковые системы Вам известны?
- 5. С помощью какого средства создаются Web-страницы?
- 6. Как задается адрес компьютера в сети?
- 7. Что такое домен?
- 8. Как зависит количество найденных документов в Интернет от числа ключевых слов, используемых в запросе?
- 9. Возможен ли параллельный поиск информации по нескольким запросам на одном компьютере?
- 10. Как можно распорядиться с найденными документами?

# **Критерии оценки выполнения практических заданий:**

- «5» все задания выполнены правильно;
- «4» наблюдались неточности при выполнении работы;
- «3» наблюдались ошибки при выполнении работы;
- «2» работа выполнена менее 50 %.

Преподаватель \_\_\_\_\_\_\_\_\_\_\_\_\_\_\_\_\_\_\_\_\_\_\_ И.А. Потапов

(подпись)

# **3. СПЕЦИФИКАЦИИ И ВАРИАНТЫ ОЦЕНОЧНЫХ СРЕДСТВ ДЛЯ ПРОМЕЖУТОЧНОЙ АТТЕСТАЦИИ 3.1 СПЕЦИФИКАЦИИ И ВАРИАНТЫ ОЦЕНОЧНЫХ СРЕДСТВ**

### **3.1.1 Назначение**

Спецификацией устанавливаются требования к содержанию и оформлению вариантов оценочного средства Экзамен.

Экзамен предназначен для промежуточной аттестации и оценки знаний и умений студентов по программе учебной дисциплины «Информационные тнхнологии» основной профессиональной образовательной программы 09.02.07 Информационные системы и программирование

### **3.1.2. Контингент аттестуемых:** студенты 2 курса

### **3.1.3. Форма и условия аттестации:**

Аттестация проводится в форме экзамена по завершению освоения учебного материала учебной дисциплины и при положительных результатах текущего контроля.

Итоговый контроль проходит в виде письменного выполнения заданий экзаменационного билета и устного собеседования

Экзаменационный билет состоит из двух частей:

1. Теоретическая часть, которая включает вопросы разных видов из разных тем (1-2 вопроса), взятых из фонда вопросов к экзамену для промежуточного контроля.

2. Практическая часть. Практическая часть экзаменационного билета состоит из задачи, взятой из фонда типовых расчетных задач.

**3.1.4. Время выполнения:** 

выполнение 30 минут;

собеседование 15 минут;

всего 45 минут.

**3.1.5. Рекомендуемая литература для разработки оценочных средств и подготовки, обучающихся к аттестации.** 

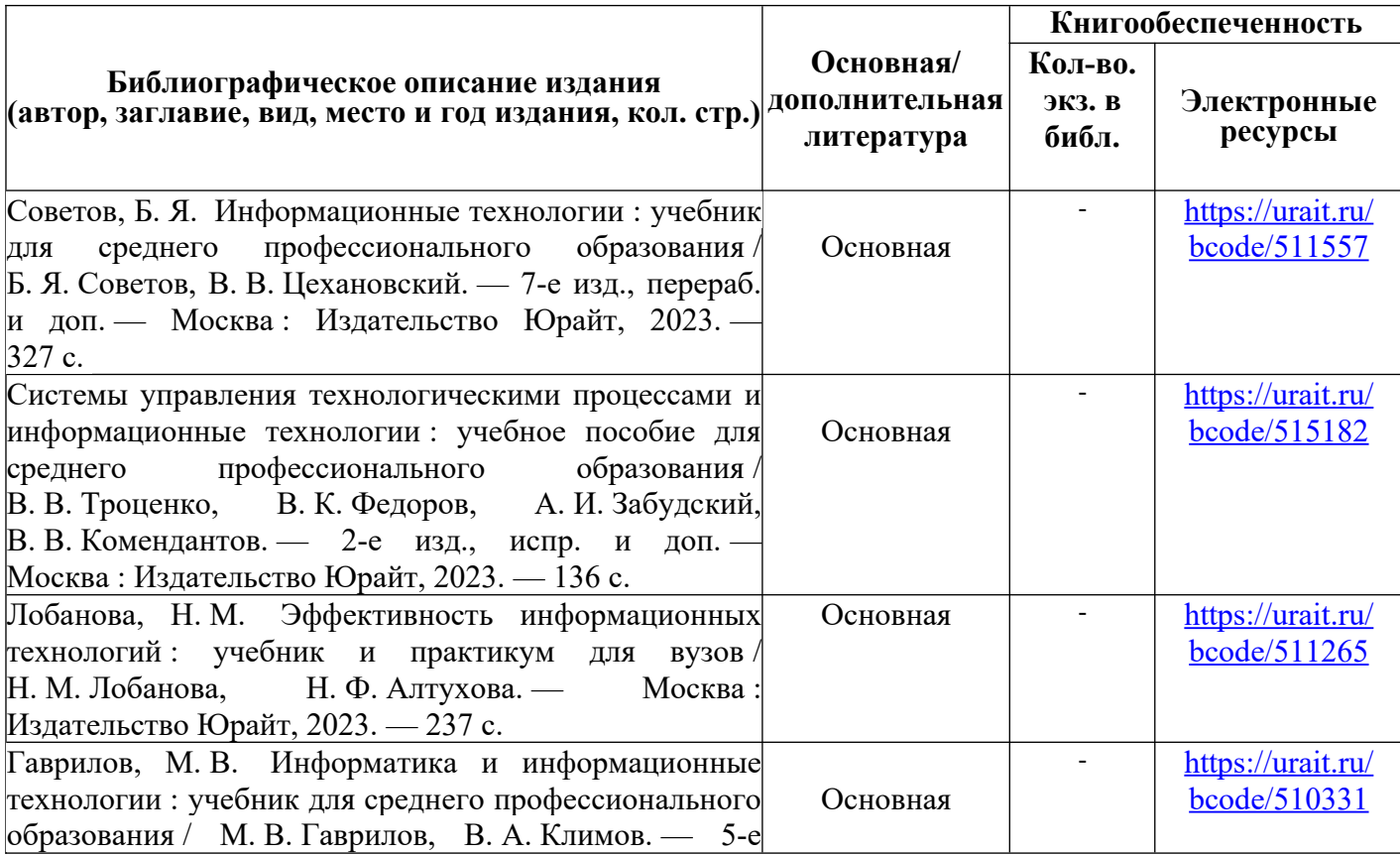

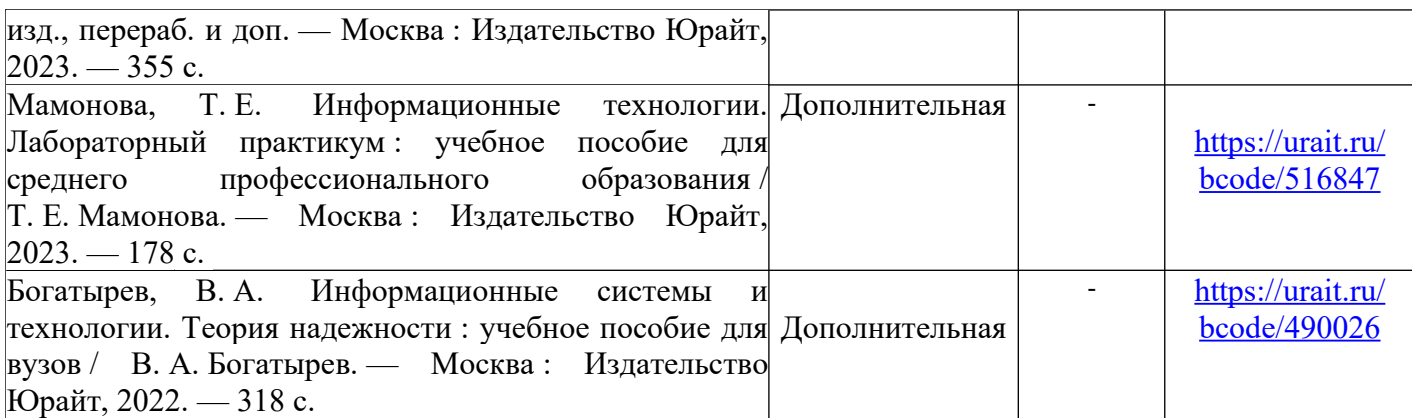

Таблица 2 – Перечень современных профессиональных баз данных (СПБД)

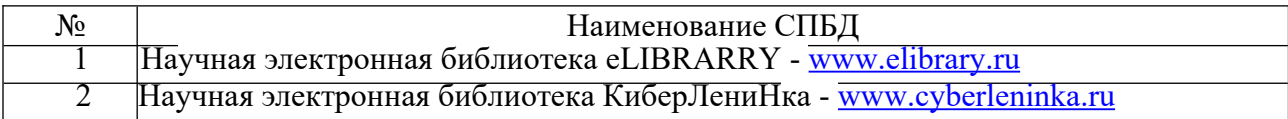

Таблица 3 – Перечень информационных справочных систем (ИСС)

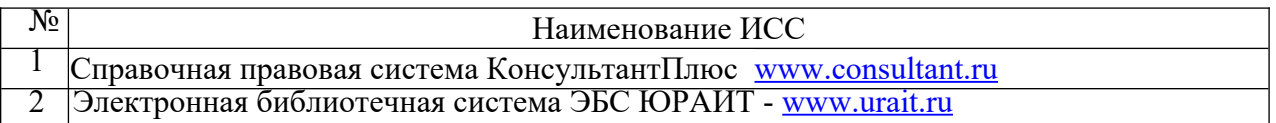

### **3.1.6. Перечень материалов, оборудования и информационных источников.**

Кабинет № 31информатики (для проведения занятий лекционного типа и занятий семинарского типа, курсового проектирования (выполнения курсовых работ) групповых и индивидуальных консультаций, текущего контроля и промежуточной аттестации) оборудован мультимедийным комплексом. Специализированная мебель: Учебная мебель на 39 посадочных места (столов трехместных 13 шт., скамеек 13 шт.), рабочее место преподавателя (стол 1 шт., стул 1 шт.), кафедра 1 шт. доска меловая 3х секционная 1шт. Компьютер Intel Pentium Dual CPU E2160 1,8 GHz ОЗУ- 2 Gb, HDD-500Gb, DVD RV-ROM, Клавиатура, Мышь. ОС windows 7 Максимальная. Локальный сеть с выходом в Интернет. Видеопроектор потолочный Epson EB-S82, проекционный экран Clasic Solition 266x149, акустические колонки Genius.

Наборы демонстрационного оборудования и учебно-наглядных пособий: мультимедийные приложения к лекционным курсам и практическим занятиям, интерактивные учебно-наглядные пособия.

Лаборатория № 2.2 программирования и баз данных. Компьютерный класс (для проведения практических занятий, с применением вычислительной техники) оборудован мультимедийным комплексом. Специализированная мебель и оборудование:

Учебная мебель на 16 посадочных мест, рабочее место преподавателя (стол – 1 шт., стул – 1 шт.). Компьютер Intel i5 7400/1Tb/8Gb/Philips 243V5Q 23' – 16 шт. Компьютер Intel i3 -2100 2.4 Ghz/4/500Gb/Acer V193 19» – 1 шт. Мультимедийный проектор Тип 1 Optoma x 400 – 1 шт. Консультант + (Договор поставки и сопровождения экземпляров системы  $\mathcal{N}_2$  124 от 28.08.2020), 7-Zip (freeware), Acrobat Reader DC (freeware), Adobe Acrobat Reader DC (freeware), FireFox 77.0.1 (freeware), Google Chrome 83.0.4103.97 (freeware), VLC media player (freeware), K-Lite Codec Pack Full (freeware). Программное обеспечение общего и профессионального назначения бесплатное (с открытой лицензией): EclipseIDEforJavaEEDevelopers, .NETFrameworkJDK 8, MicrosoftSQLServerExpressEdition,

RAD Studio, NetBeans, ARIS Inkscape, MySQLInstallerforWindows, SQLServerManagementStudio, MicrosoftSQLServerJavaConnector, AndroidStudio, IntelliJIDEA.

Наборы демонстрационного оборудования и учебно-наглядных пособий: мультимедийные приложения к лекционным курсам и практическим занятиям, интерактивные учебнонаглядные пособия.

#### **Вопросы к экзамену**

1.Роль информации в развитии общества.

2.Роль средств массовой информации. Информационная культура.

3.Информационные ресурсы, информационные продукты и услуги. Рынок информационных продуктов и услуг.

4.Информация и данные.

5.Формы адекватности информации.

- 6.Меры информации.
- 7.Качество информации.
- 8.Система классификации информации.

9.Система кодирования.

10. Классификация информации по различным признакам

11. Запуск редактора. Завершение работы.

12. Ввод и редактирование текста.

13. Создание, открытие, сохранение и закрытие документа.

14. Форматирование символов. Форматирование абзаца.

15. Применение обрамлений и заливок

16. Копирование формата. Отступы и интервалы.

17. Вставка символов.

18. Форматирование и сортировка списков.

19. Создание буквицы. Создание колонтитулов.

20. Параметры страницы. Печать документов.

21. Понятие электронной таблицы и ее элементы.

22. Вставка и удаление рабочих листов.

23. Перемещение, копирование и переименование листов.

24. Ввод и редактирование данных.

25. Сортировка данных. Заполнение смежных ячеек.

26. Создание рядов. Копирование и перемещение ячеек.

27. Список Автозаполнения.

28. Форматирование данных. Применение рамок, заливок, узоров.

29. Относительные и абсолютные адреса ячеек. Имена ячеек.

30. Создание формул. Копирование формул и ссылок.

31. Автосуммирование. Работа с мастером функций.

32. Запуск программы Power Point. Окно программы.

33. Создание презентации с использованием шаблона. Режимы отображения презентации.

34. Создание слайдов. Добавление текста в слайд. Форматирование текста.

35. Смена оформления и разметки слайда.

36. Использование графических эффектов.

37. Вставка и удаление слайдов.

38. Автоматическая смена слайдов.

39. Добавление управляющих кнопок.

40. Переход от слайда к слайду.

41. Скрытые слайды. Печать слайдов.

- 42. Как выполняется запуск программы Publisher?
- 43. Как выглядит окно программы?
- 44. Как создать новую публикацию?
- 45. Выбор цветовой и шрифтовой схемы.
- 46. Просмотр публикаций.
- 47. Работа с существующими публикациями.
- 48. Добавление страниц.
- 49. Работа с объектами.
- 50. Группирование, объединение объектов.
- 51. Печать публикаций
- 52. Понятие информационных систем.
- 53. Основные типы, назначение и функции информационных систем.
- 54. Автоматизированные информационные системы
- 55. Информационно-поисковые системы.
- 56. Структура окна. Типы окон.
- 57. Различные типы поиска в ИПС «Кодекс».
- 58. Различные типы поиска в других ИПС.
- 59. Работа с выборками.
- 60. Создание папок пользователя.
- 61. Работа с документами.

# КРИТЕРИИ ОЦЕНКИ ЗНАНИЙ ПО ДИСЦИПЛИНЕ

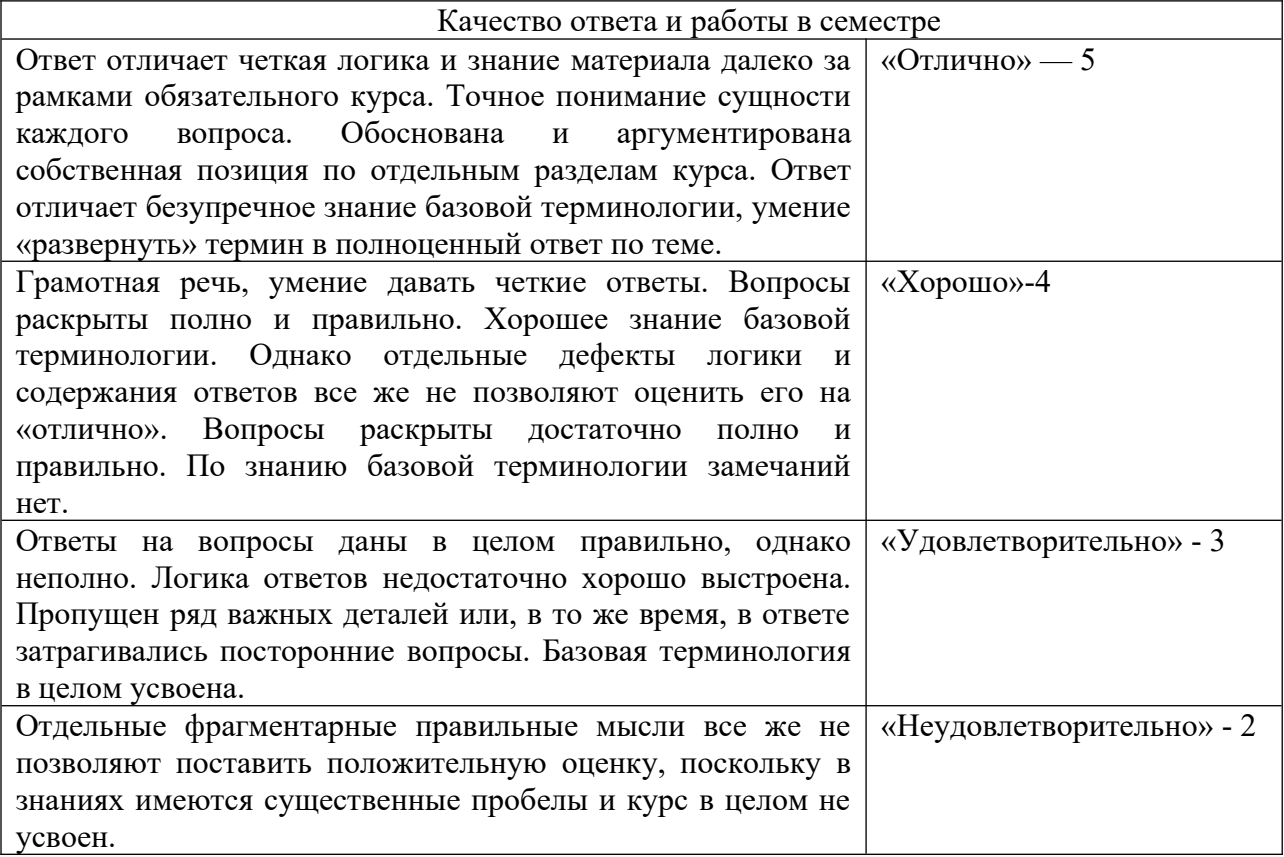

Преподаватель \_\_\_\_\_\_\_\_\_\_\_\_\_\_\_\_\_\_\_\_\_\_\_ И.А. Потапов

(подпись)